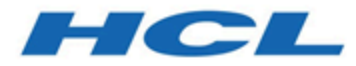

# **Notes de version d'Unica Campaign 12.1**

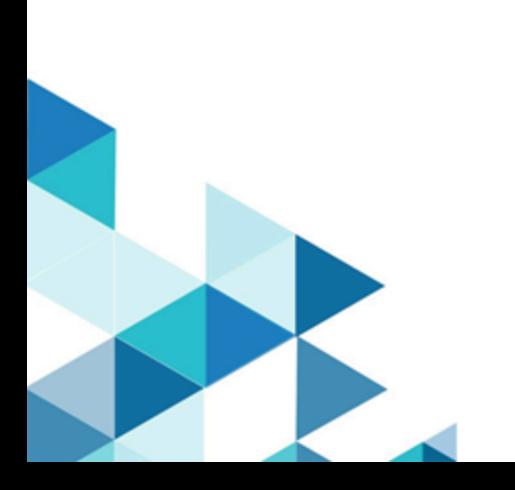

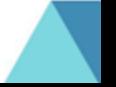

# Table des matières

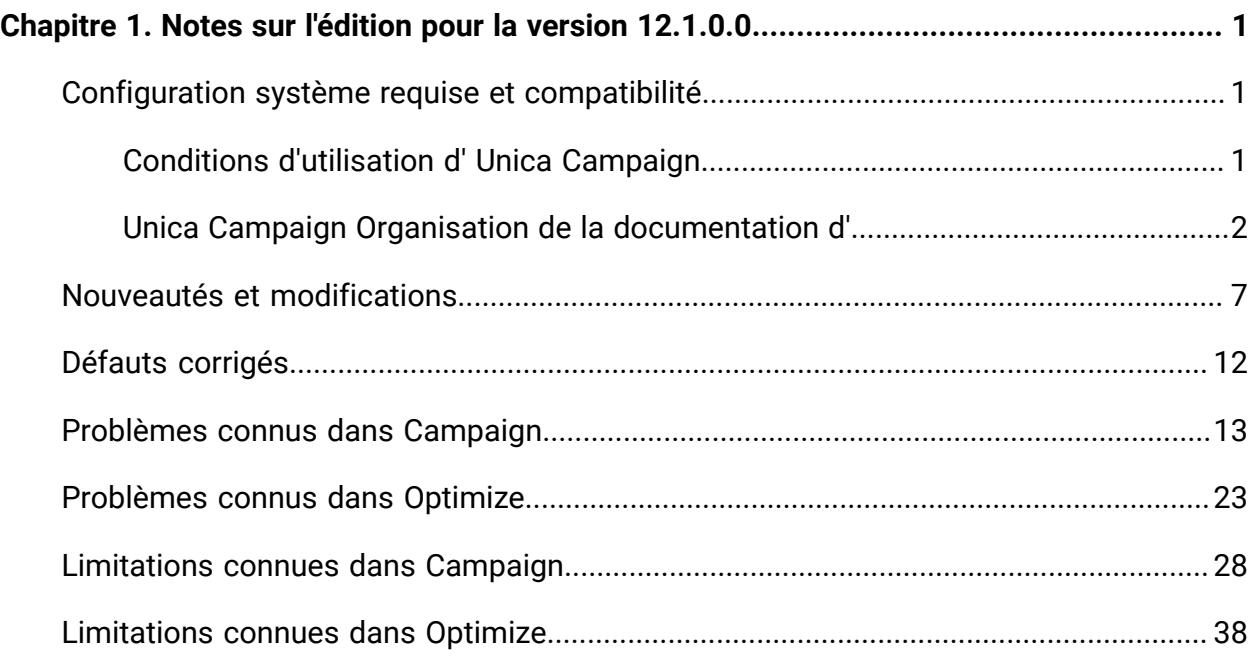

# <span id="page-2-0"></span>Chapitre 1. Notes sur l'édition pour la version 12.1.0.0

Le présent document contient des informations sur les nouveautés, les correctifs et les problèmes recensés dans Unica Campaign and Optimize fournies par HCL dans le cadre d'une édition planifiée du logiciel.

# <span id="page-2-1"></span>Unica Campaign Configuration système requise et compatibilité de la version 12.1

Unica Campaign fait partie de la suite de produits Unica. Unica Campaign version 12.1 requiert Unica Platform version 12.1.

### **Où trouver des informations complètes sur la configuration système requise et la compatibilité**

Pour obtenir une liste des versions du produit Unica compatibles avec ce produit et une liste des conditions requises relatives aux produits tiers pour ce produit, voir le document intitulé Recommended Software Environments and Minimum System Requirements.

Vous pouvez également consulter ce document en sélectionnant **Aide > Documentation** sur le produit lorsque vous êtes connecté à Unica.

## <span id="page-2-2"></span>Conditions d'utilisation d' Unica Campaign

Avant d'utiliser Unica Campaign, vérifiez que l'environnement est conforme à ce qui suit.

- Pour améliorer l'expérience de l'utilisateur, utilisez au minimum un écran de 21 pouces.
- Pour améliorer l'expérience de l'utilisateur, définissez la résolution 1 600 x 900. Si vous utilisez une résolution inférieure, certaines informations risquent de ne pas s'afficher correctement. Si vous utilisez une résolution inférieure, agrandissez au maximum la fenêtre du navigateur pour afficher plus de contenu.
- Il est préférable d'utiliser une souris pour naviguer dans l'interface utilisateur.
- N'utilisez pas les boutons du navigateur. Par exemple, évitez d'utiliser les boutons Précédent et Suivant. A la place, utilisez les commandes qui se trouvent dans l'interface utilisateur.
- Si un logiciel de blocage des fenêtres de publicité est installé sur la machine client, Unica Campaign peut ne pas fonctionner correctement. Pour optimiser les résultats, désactivez ce logiciel lorsque vous exécutez Unica Campaign.
- Vérifiez que l'environnement technique répond à la configuration système minimale et aux plateformes compatibles\*.
- Utilisez le navigateur et les versions correctes\*.
- Effacez le cache du navigateur après une mise à niveau ou l'application d'un groupe de correctifs. Cette opération ne doit être exécutée qu'une seule fois après la mise à jour de l'application.
- Si vous utilisez Internet Explorer (IE) est utilisé avec Unica Campaign ou un module qui utilise des diagrammes Unica Campaign (Unica Deliver, Unica Optimize, Unica Interact, Unica Collaborate). Pour vous connecter plusieurs fois afin d'afficher des informations côte à côte, vous devez ouvrir Internet Explorer et vous connecter à Unica. Sélectionnez ensuite **Fichier > Nouvelle session** dans la barre de menus d'Internet Explorer. Dans la nouvelle fenêtre du navigateur Internet Explorer, connectez-vous à Unica avec un ID utilisateur identique ou différent.

**A Important :** N'employez aucune autre méthode pour ouvrir plusieurs sessions. Par exemple, n'ouvrez pas de nouvel onglet, n'ouvrez pas d'autre session de navigation à partir du menu **Démarrer** ou de l'icône sur le bureau et ne sélectionnez pas **Fichier > Nouvelle fenêtre** dans Internet Explorer. Ces méthodes peuvent endommager les informations affichées dans l'application.

\*Pour plus d'informations sur les éléments indiqués par un astérisque, voir Unica Environnements logiciels recommandés et configuration système minimale requise.

## <span id="page-3-0"></span>Unica Campaign Organisation de la documentation d'

Le produit Unica Campaign s'accompagne d'une documentation et d'une aide destinées aux utilisateurs, aux administrateurs et aux développeurs.

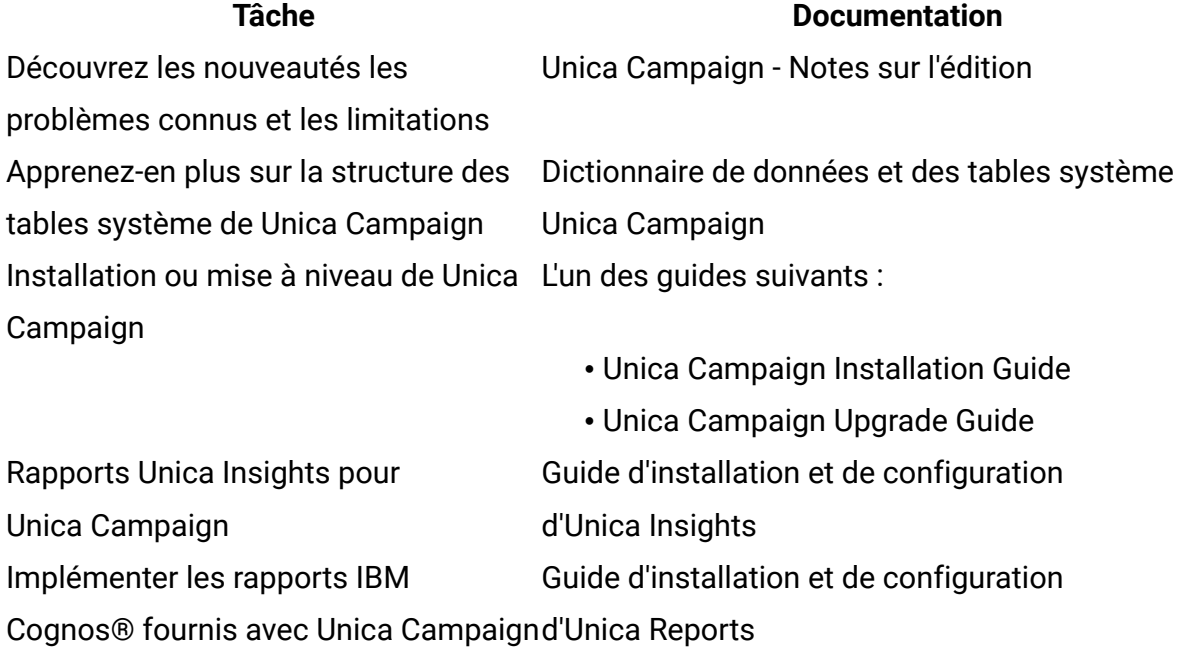

#### **Tableau 1. Se lancer immédiatement**

#### **Tableau 2. Configurer et utiliser Unica Campaign**

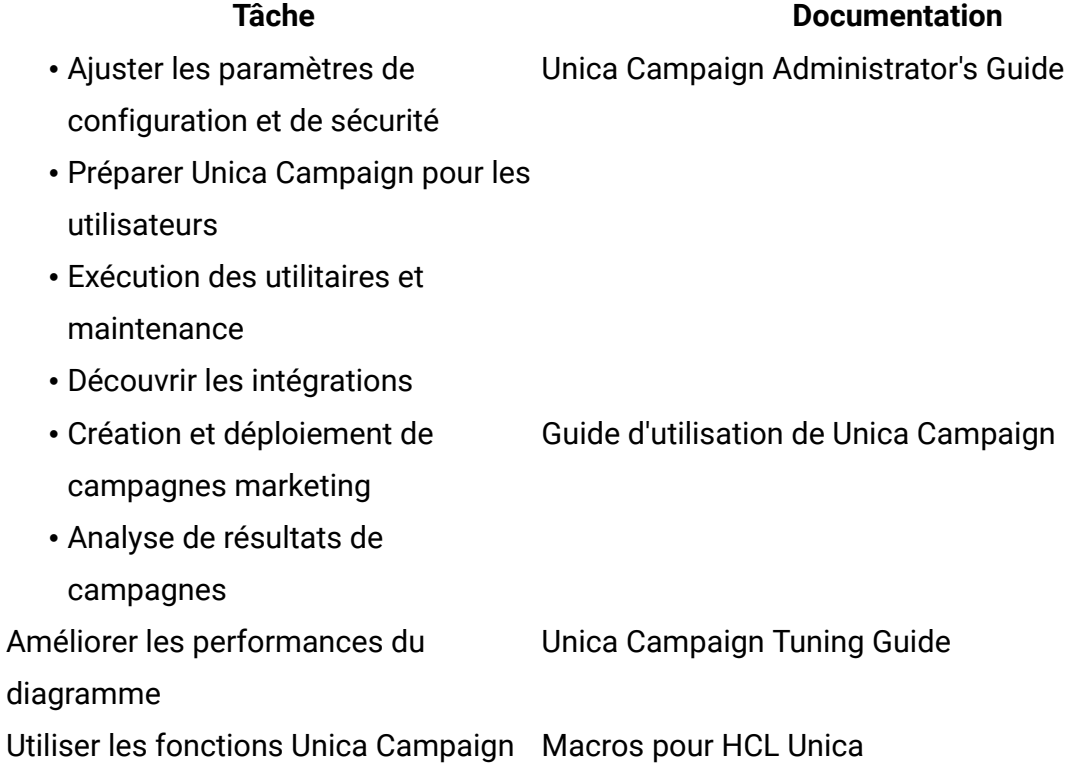

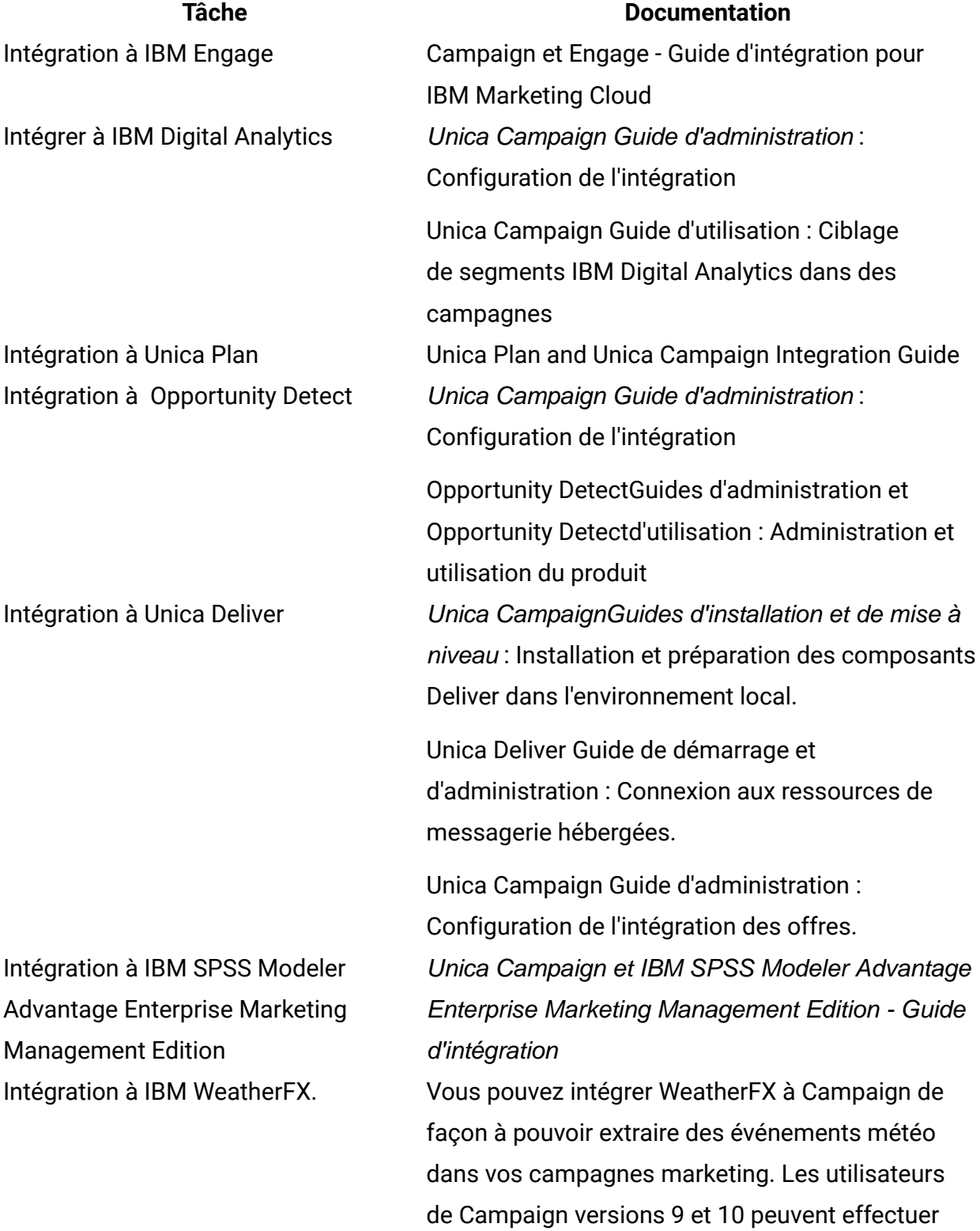

### **Tableau 3. Intégration de Unica Campaign à d'autres produits HCL**

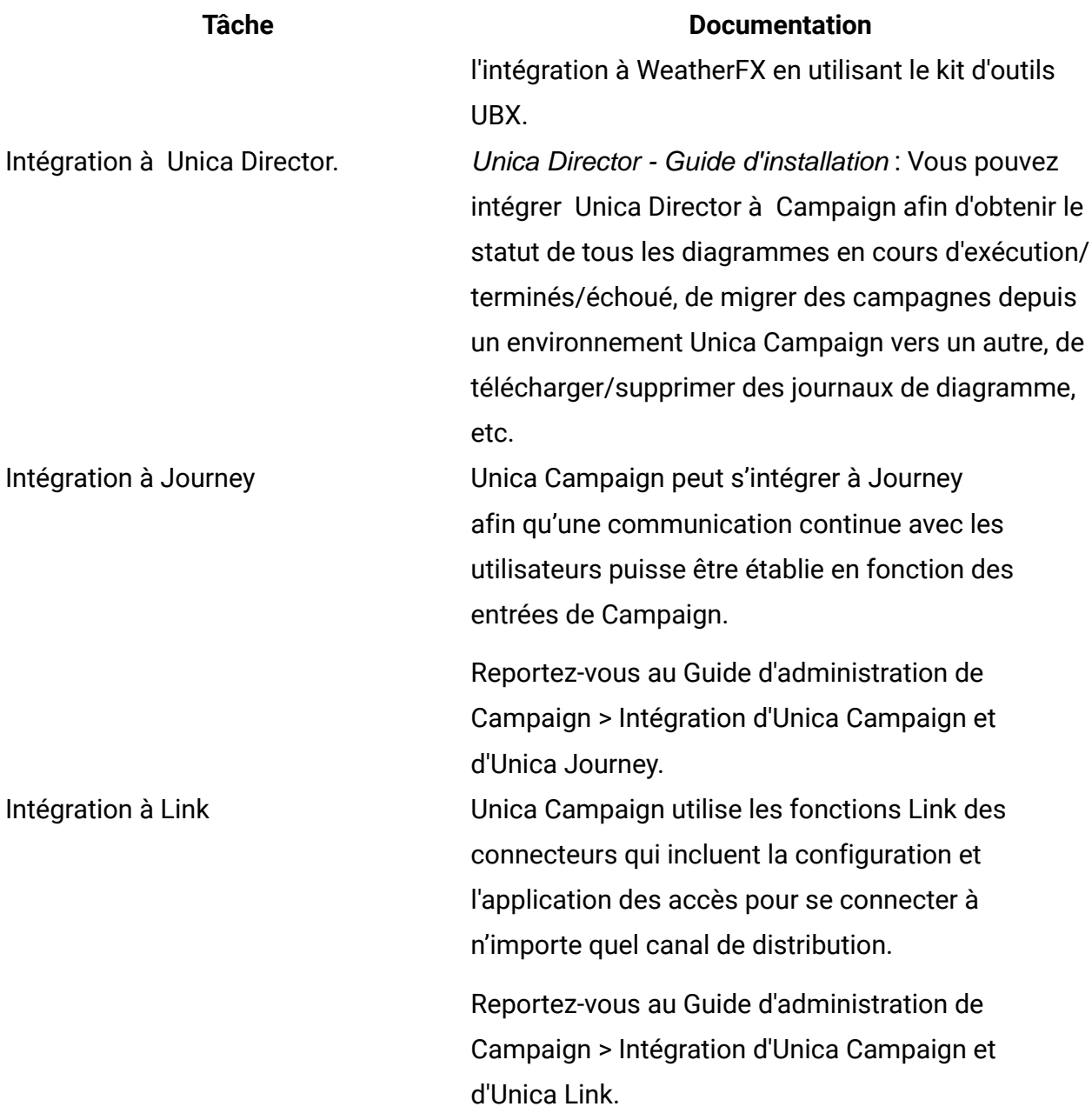

**F** Remarque : D'autres intégrations personnalisées qui ne sont pas répertoriées dans ce tableau peuvent être disponibles. Voir Product tools and utilities for Unica [Campaign](https://www-947.ibm.com/support/entry/myportal/clientsidetools/enterprise_marketing_management/ibm_campaign?productContext=-198760082).

#### **Tableau 4. Développement pour Unica Campaign**

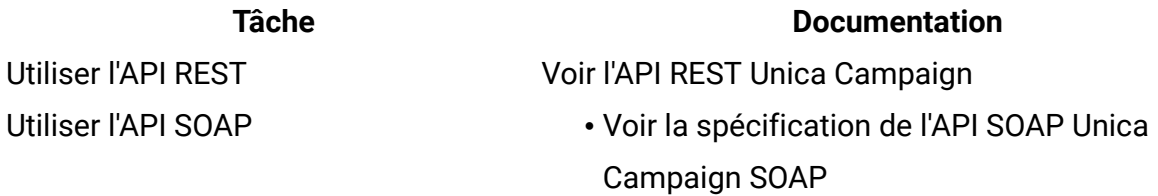

## Développer des plug-in Java™ ou des exécutables de ligne de commande pour ajouter de la validation à Unica Campaign

**Tableau 5. Obtenir de l'aide**

#### **Tâche Documentation**

• JavaDocs dans devkits \CampaignServicesAPI

- 
- Voir le guide PDK de validation d'Unica Campaign
- JavaDocs dans devkits\validation

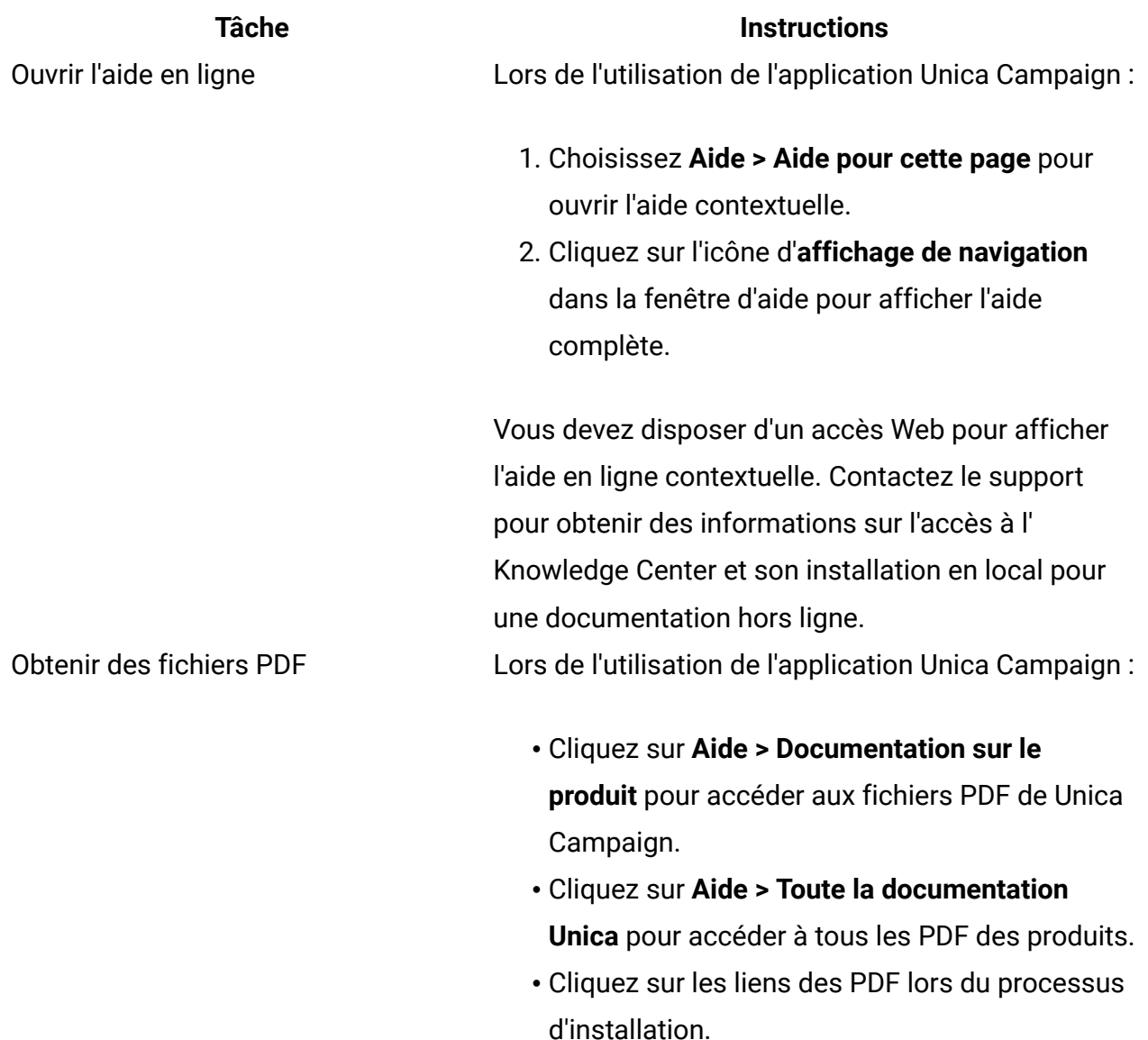

# <span id="page-8-0"></span>Nouvelles fonctions et modifications dans la version 12.1

Unica Campaign 12.1 inclut un certain nombre de nouvelles fonctions et de modifications. Elles sont répertoriées ci-dessous.

Pour connaître la liste des nouvelles plateformes prises en charge et de celles dont la prise en charge a cessé, consultez le guide Recommended Software Environments and Minimum System Requirements.

### **Chemins de mises à niveau**

- Chemin de mise à niveau via les programmes d'installation : 11.1.x -> 12.1 et 12.0.x-> 12.1.
- Les clients dont la version est inférieure à la version 11.1.x doivent réaliser une mise à niveau rapide vers la version 12.1.

### **Mise à niveau rapide**

Unica Campaign 12.1 prend en charge la mise à niveau rapide. Cette méthode permet de mettre à niveau à partir de la version 8.6 vers la version 12.1. Elle aide les clients à dépasser les difficultés liées à la mise à niveau en plusieurs étapes. La mise à niveau rapide est également utile pour réduire les temps d'arrêt. Cette approche est proposée pour les produits Unica Platform, Campaign, Optimize, Plan, Interact vers les versions 8.6.x et ultérieures. Pour plus de détails, reportez-vous à la documentation traitant de la mise à niveau rapide publiée avec la version 12.1.

### **Intégration de Campaign avec Journey**

Dans la version 12.1, Unica a introduit un nouveau produit, qui aide le spécialiste du marketing à établir une communication continue avec les utilisateurs en fonction de leurs réponses. Journey est plus axé sur l'établissement d'un dialogue continu avec l'utilisateur via plusieurs canaux, tels que l'e-mail, les SMS et le CRM.

Campaign dispose de fonctions de segmentation enrichies. Pour les entreprises, Campaign permet d'effectuer une segmentation d'une base de clients très volumineuse et d'identifier des segments de client pouvant être ciblés à des fins marketing. Les segments de

campagne/informations d'audience peuvent être envoyés vers Journey, qui peut alors aider à mettre en place un dialogue continu avec l'utilisateur. Dans le diagramme de Campaign, une nouvelle case de processus est fournie pour publier les informations d'audience vers Journey. Ces informations d'audience seront envoyées via l'instance Kafka utilisée par l'application Journey.

Pour plus de détails, consultez le guide d'administration de Campaign.

#### **Intégration de Campaign avec Deliver**

Dans la version 12.1 de la suite Unica, nous avons introduit Unica Deliver, une solution de distribution d'e-mails et de SMS étroitement intégrée à Unica Campaign. Cette fonction permet à Unica Campaign de distribuer des e-mails et des SMS Campaign de manière transparente avec Unica Deliver. Pour les distributions d'e-mails, Unica Deliver capture les contacts et réponses relatifs aux offres et les met à la disposition de Campaign à des fins de marketing goutte à goutte.

L'intégration d'Unica Deliver et de Campaign permet désormais aux spécialistes du marketing de :

- Mener une **campagne marketing par e-mail** mesurable et ciblée.
- Définir et créer des listes de destinataires d'e-mail à l'aide de la case de processus Deliver dans Campaign.
- Profiter d'une interface leur permettant d'éditer et de personnaliser l'e-mail auquel ils souhaitent envoyer des e-mails.
- Configurer, exécuter et surveiller les mailings Deliver à l'aide d'un onglet de mailing fourni dans l'interface de Campaign.
- Envoyer des messages électroniques personnalisés à une liste de personnes sélectionnées.
- Suivre les réponses.
- Créer des boîtes aux lettres pour recevoir les réponses par e-mail.

Une nouvelle case de processus nommée "Deliver" sera disponible dans le diagramme Campaign, qui peut être utilisé pour envoyer des communications via Deliver.

Pour plus d'informations, reportez-vous à la documentation d'Unica Deliver.

#### **Intégration de Campaign avec Link**

Dans la version 12.1, Unica a introduit un nouveau composant de produit dans la suite Unica appelé "Unica Link". Unica Link a étendu la capacité de Campaign afin que Campaign soit suffisamment flexible pour se connecter à n'importe quel canal de distribution via les fonctions REST.

Avec la version 12.1, Unica Link fournira des connecteurs de référence pour les canaux de distribution suivants :

- Salesforce (CRM)
- MailChimp et Mandrill (e-mail)
- Twilio (SMS)

Unica Link fournit une infrastructure de connecteur pour créer n'importe quel type de connecteur basé sur REST. Ces fonctionnalités peuvent être optimisées avec l'aide d'HCL services dans la version 12.1.

Dans l'application Campaign, une nouvelle case de processus, Link, est introduite. Cette case de processus permet à l'utilisateur de créer des connexions aux connexions sousjacentes.

La case de processus Link de Campaign génère des données en sortie dans un fichier à plat et partage ces données avec l'application Unica Link sur une unité partagée. Unica Link capture également les réponses et génère les résultats dans un fichier à plat sur la même unité partagée.

### **Unica Insights - Prise en charge des outils de génération de rapports pour MariaDB**

L'outil de génération de rapports Unica 12.1 est rebaptisé sous le nom d'Unica Insights. Il s'appuie toujours sur l'outil de génération de rapports BIRT. Dans la version 12.1, la génération de rapports est étendue pour prendre en charge les tables système MariaDB.

- Unica Insights Génération de rapports basée sur l'outil de génération de rapports BIRT.
- Campaign Rapports prêts à l'emploi disponibles pour les tables système MariaDB à l'aide d'Unica Insights.
- Par défaut, Unica Insights sera fourni et disponible avec Unica Marketing Platform.
- Avec Unica Insights, Campaign fournit une prise en charge prête à l'emploi des bases de données système comme SQL, ORA, DB2 et MariaDB.

Pour plus de détails, reportez-vous à la documentation relative à la génération de rapports avec Unica Insights.

#### **Licences Campaign**

A compter de la version 12.1, les suites de produits Unica sont activées à l'aide de licences. Les produits Unica auront besoin de licences appropriées pour une utilisation en production. En dehors des environnements de production, il n'est pas nécessaire d'avoir de licence. Chaque produit de la suite Unica dispose d'un type de licence différent. Veuillez consulter le guide des licences de la suite HCL Unica.

Définition de licence pour Unica Campaign :

- Basée sur le nombre d'enregistrements marketing traités dans Campaign/Optimize.
- Effectuez le suivi du nombre d'audiences (prospect/contact) auxquelles vous enverrez la communication ou tout autre message marketing.
- En mots simples, le nombre d'audiences traitées par Unica Campaign.
- Affiche le nombre de consommations de ces audiences traitées par Unica Campaign.
- Fournit des licences à durée limitée et des licences perpétuelles pour Campaign.

#### **Licences Optimize**

La licence Optimize est basée sur une clé de licence. Vous pouvez contacter l'équipe de vente ou de support d'Unica afin d'obtenir une licence pour Optimize. Les licences Optimize sont requises, qu'il s'agisse d'un environnement de production ou pas. Pour obtenir la licence Optimize, procédez comme suit :

- 1. Vous devrez fournir le nom d'hôte de la machine sur laquelle vous exécutez le programme d'écoute Campaign afin d'exécuter des sessions Optimize.
- 2. Une fois que vous avez fourni ce nom d'hôte, l'équipe de support vous fournira le fichier de licence.
- 3. Copiez le fichier de licence dans le répertoire Campaign/conf.

### **Ajout dans les API REST Campaign**

Une nouvelle API est mise à disposition pour obtenir la liste des catalogues de tables dans l'API mentionnée. Cela aidera le spécialiste du marketing à obtenir des informations sur les tables mappées dans le catalogue de tables chargées et à utiliser ces informations lors de la conception de l'expression de la case de processus.

Sous le diagramme Campaign, des API sont fournies pour la configuration de la case de processus Instantané. L'utilisateur peut configurer la case de processus Instantané avec les configurations ci-dessous :

- 1. Sortie dans un fichier à plat (cela n'inclut pas la sortie dans un fichier ayant un dictionnaire de données existant).
- 2. Sortie dans la table de base de données (base/dimension/général).
- 3. Sortie dans la table de base de données avec des opérations d'ajout ou de remplacement.
- 4. Mappez les zones de sortie dans la case de processus Instantané.
- 5. L'utilisation de zones dérivées dans la sortie via des API n'est pas encore prise en charge.

### **La mise en cluster du programme d'écoute Campaign prend en charge le chemin UNC pour le partage de cluster sous Windows**

La mise en cluster du programme d'écoute Campaign sous Windows prend désormais en charge le chemin de partage du cluster au format ci-dessous.

Vous pouvez utiliser ce chemin d'accès sous paramètre de configuration : Paramètres pour 'campaignClustering' (Affinium|Campaign|campaignClustering)

CampaignSharedHome = \\zebra39.hclpnp.com\CampaignClusterShare\partition1

### **Ajouter un jeton <KEYCOLUMNS> uniquement pour ID d'audience et <TABLECOLUMNS> pour la zone de table**

Dans les versions précédentes de Campaign sous Configuration de la source de données, pour 'TempTablePostExecutionSQL' lors de la création de l'index unique, seul l'ID d'audience était pris en compte. Dans la version 12.1, nous avons introduit un nouveau jeton <TABLECOLUMNS>, ainsi qu'un jeton <KEYCOLUMNS>. Par conséquent, si vous fournissez le jeton <KEYCOLUMNS> dans une requête de création d'index unique, seule la zone ID d'audience sera prise en compte. A l'inverse, si vous fournissez <TABLECOLUMNS>, toutes les zones autres que celle de l'ID d'audience seront prises en compte. Si l'utilisateur souhaite que toutes les zones soient prises en compte, la nouvelle requête serait 'TempTablePostExecutionSQL' CREATE unique INDEX <TABLENAME>\_IX1 ON <TABLENAME> (<KEYCOLUMNS> <TABLECOLUMNS>)

# <span id="page-13-0"></span>Défauts corrigés dans Unica Campaign 12.1

Les défauts suivants ont été corrigés dans Unica Campaign 12.1.

#### **Clé de Récapitulatif**

#### **problème**

HMA-309022API de diagramme Campaign à l'origine d'une erreur de serveur interne.

HMA-312315Les dates d'effet et d'expiration postérieures à 2020 donnent une date

#### incorrecte.

HMA-304847Mise à niveau d'Angularjs vers la version 1.7.9.

- HMA-311592Correctifs pour l'attaque par script intersite réfléchi
- HMA-310375La zone Propriétaire de la campagne affiche l'ID de l'utilisateur au lieu de son nom dans la version 11.1

HMA-310382Optimisation de la table de scores affichée à l'envers.

HMA-310380Faille de sécurité : Attaque par script intersite INC8959653.

HMA-310372errorPageCSRF.jsp problème de guillemet simple pour le message français.

HMA-310622Différence de création d'index entre les versions 10.0 et 11.1.

HMA-310623Exécution de la case de processus Segment avec le code d'erreur 10613 : Fichier introuvable.

HMA-307221Correctifs pour l'outil Swagger dans Campaign.

- HMA-311366La pagination ne fonctionne pas dans la fenêtre de recherche avancée de Campaign.
- HMA-307953Appel de l'API Campaign : erreur lors de la création de la case de processus d'extraction avec des critères de sélection des clients.
- HMA-287701Impossible d'ajouter des segments dans les règles exclure/inclure d'une session Contact Optimize.
- HMA-279621Faute d'orthographe dans l'interface utilisateur pour la page de récapitulatif d'optimisation des contacts.
- HMA-279675Dans l'onglet Optimize Analyse, pour le rapport récapitulatif de filtrage des offres, la barre bleue chevauche la section du nombre d'offres.

HMA-310492Onglet Analyse des segments stratégiques.

HMA-307219L'appel de l'API de création de dossier avec dossiers enfants ne fonctionne pas comme prévu.

# <span id="page-14-0"></span>Problèmes connus dans Unica Campaign 12.1

Unica Campaign 12.1 comprend les problèmes connus recensés ci-après.

#### **Tableau 6.**

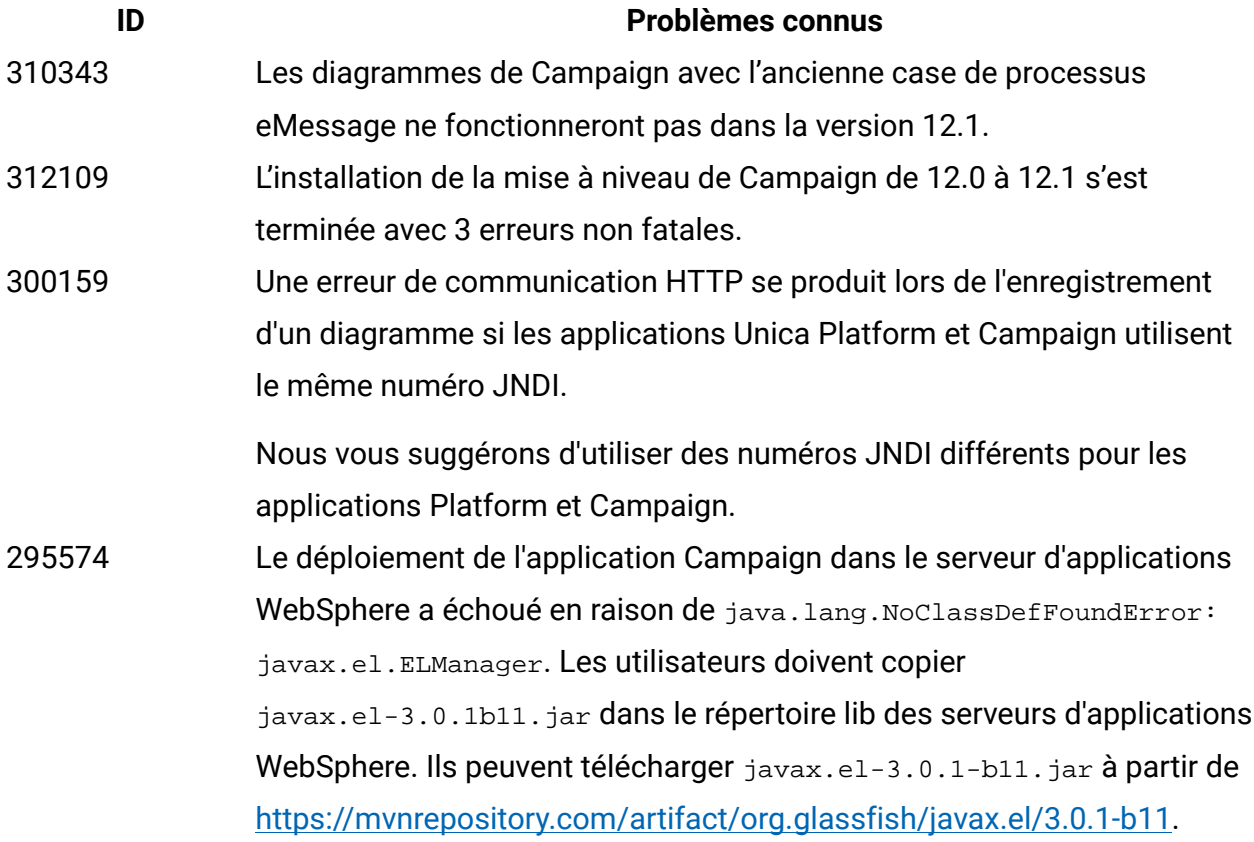

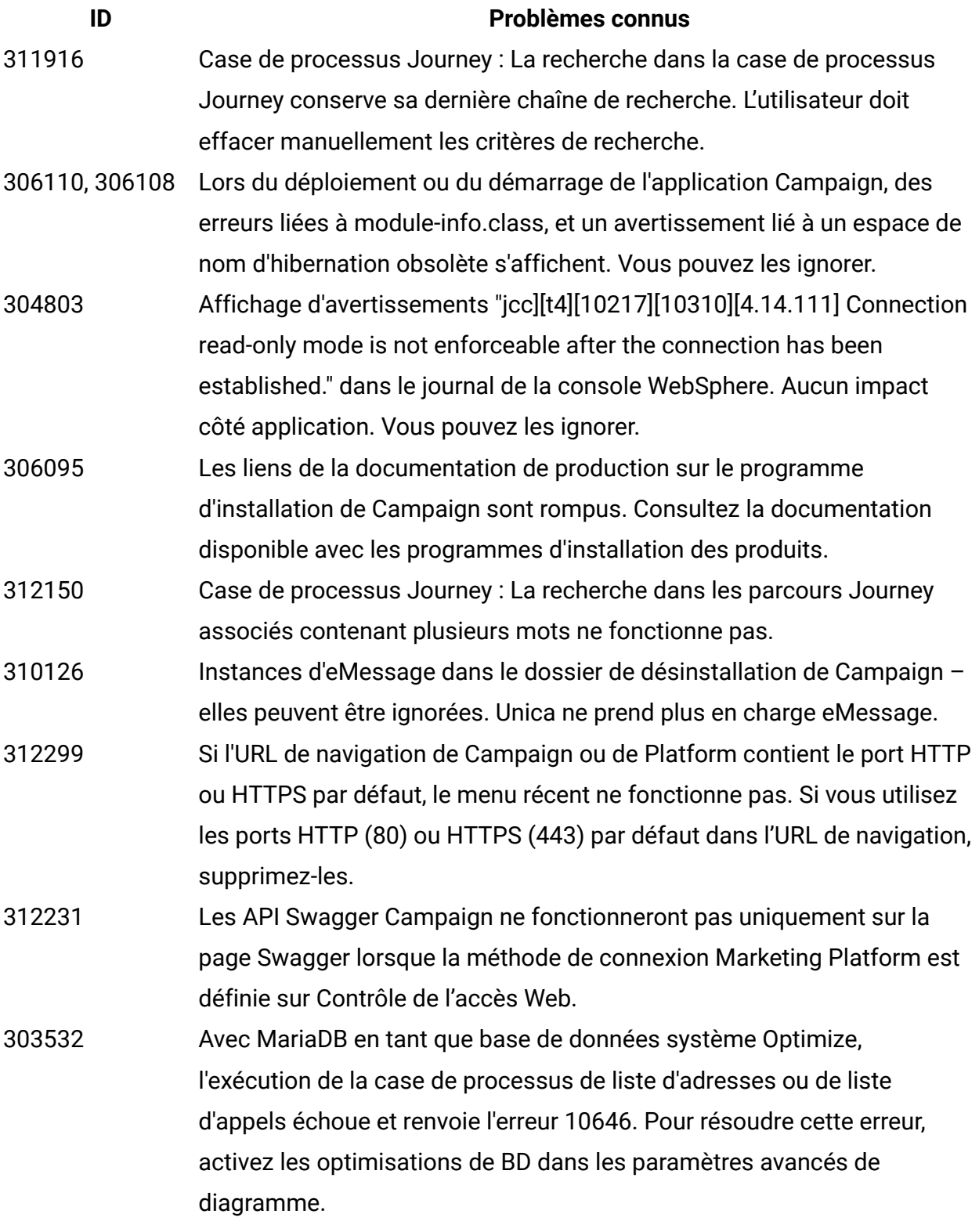

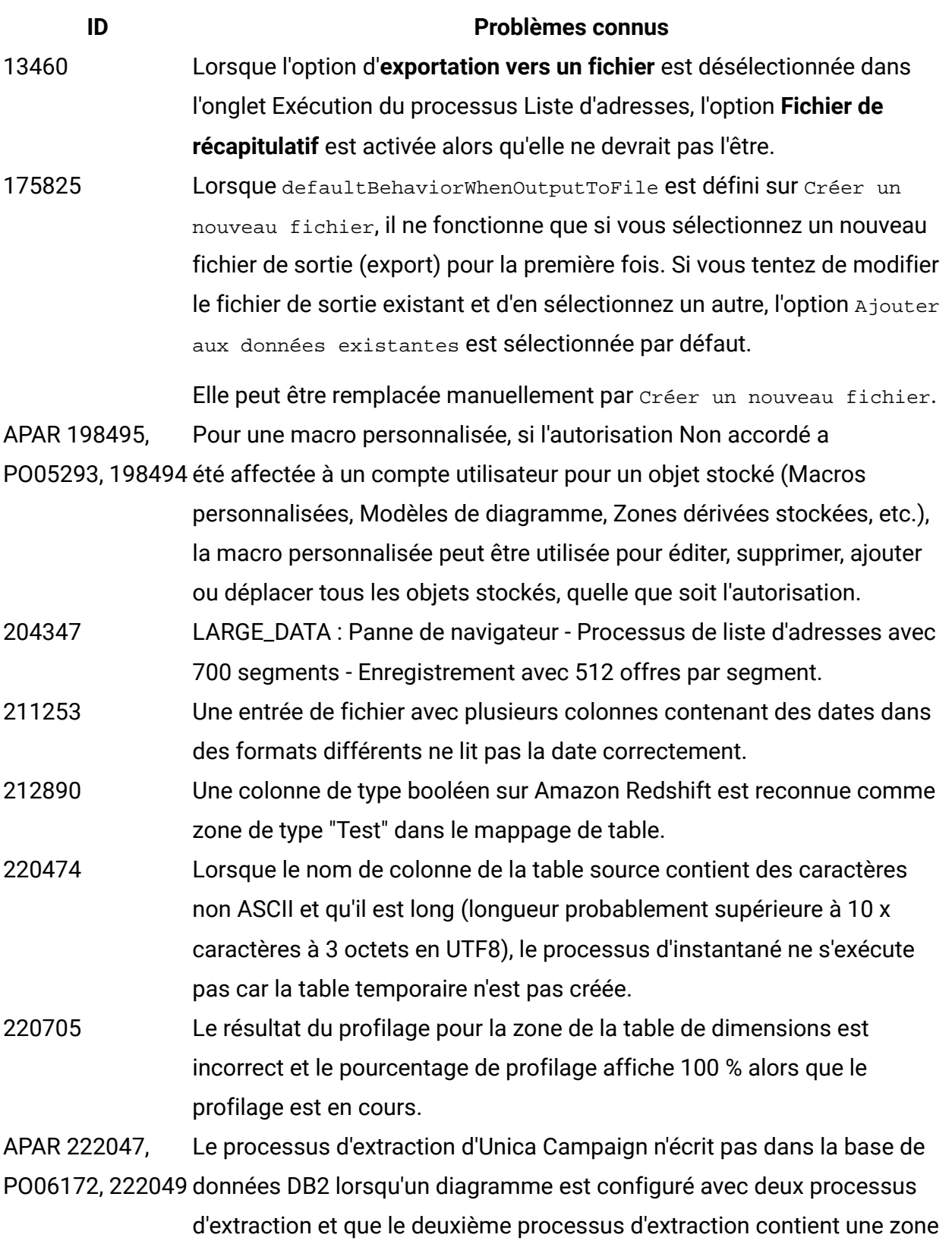

dérivée dont le nom contient des caractères accentués français.

### **ID Problèmes connus** APAR 225568, PO06304, 225572 segment Coremetrics. temptablepostexecutionsql n'est pas exécuté lors de la sélection du 230340 Un comportement incohérent pour le processus de liste d'adresses est

- observé lorsque le filtre de données est affecté à la **Date d'effet** dans l'onglet Paramètres dans un nouveau processus de liste d'adresses par rapport à ce qui se passe avec un processus de liste d'adresses existant modifié. Le processus de liste d'adresses ne génère pas de zone dérivée date/heure dans le fichier journal de sortie. La modification des valeurs du paramètre de date d'effet peut entraîner un échec d'exécution de la liste d'adresses.
- 230606 Dans un diagramme où les zones sont extraites et utilisées dans un processus de liste d'adresses, les zones situées sous **Extract Node** dans l'onglet Personnalisation du processus de liste d'adresses sont différentes avant et après l'exécution du processus.
- 231859 Lorsque le navigateur Chrome est utilisé, le délai de réponse peut atteindre près de 20 secondes pendant le chargement de l'onglet Personnalisation du processus de liste d'adresses s'il contient un nombre important de traitements et d'offres affectés. Par exemple, un processus de liste d'adresses comportant 250 cibles, chaque cible associée à plusieurs offres, chaque offre ayant de multiples attributs.
- 232502 Un problème de performance des listes d'adresses se produit lorsque l'utilisateur modifie la source d'une façon ou d'une autre, et on observe un temps d'attente lors du basculement initial entre les onglets. Après le changement de la source et le passage à l'onglet Traitement ou Processus une première fois, on observe un temps d'attente de 10 à 15 secondes en fonction du nombre de sources sélectionnées. Une fois passé ce temps d'attente initial, le temps d'attente disparaît jusqu'à ce que la source soit modifiée.
- 232835 Les performances de l'application Campaign sont affectées et parfois un message d'erreur d'exception s'affiche dans les pages Campaign lorsque l'application est utilisée pendant une longue période (plusieurs

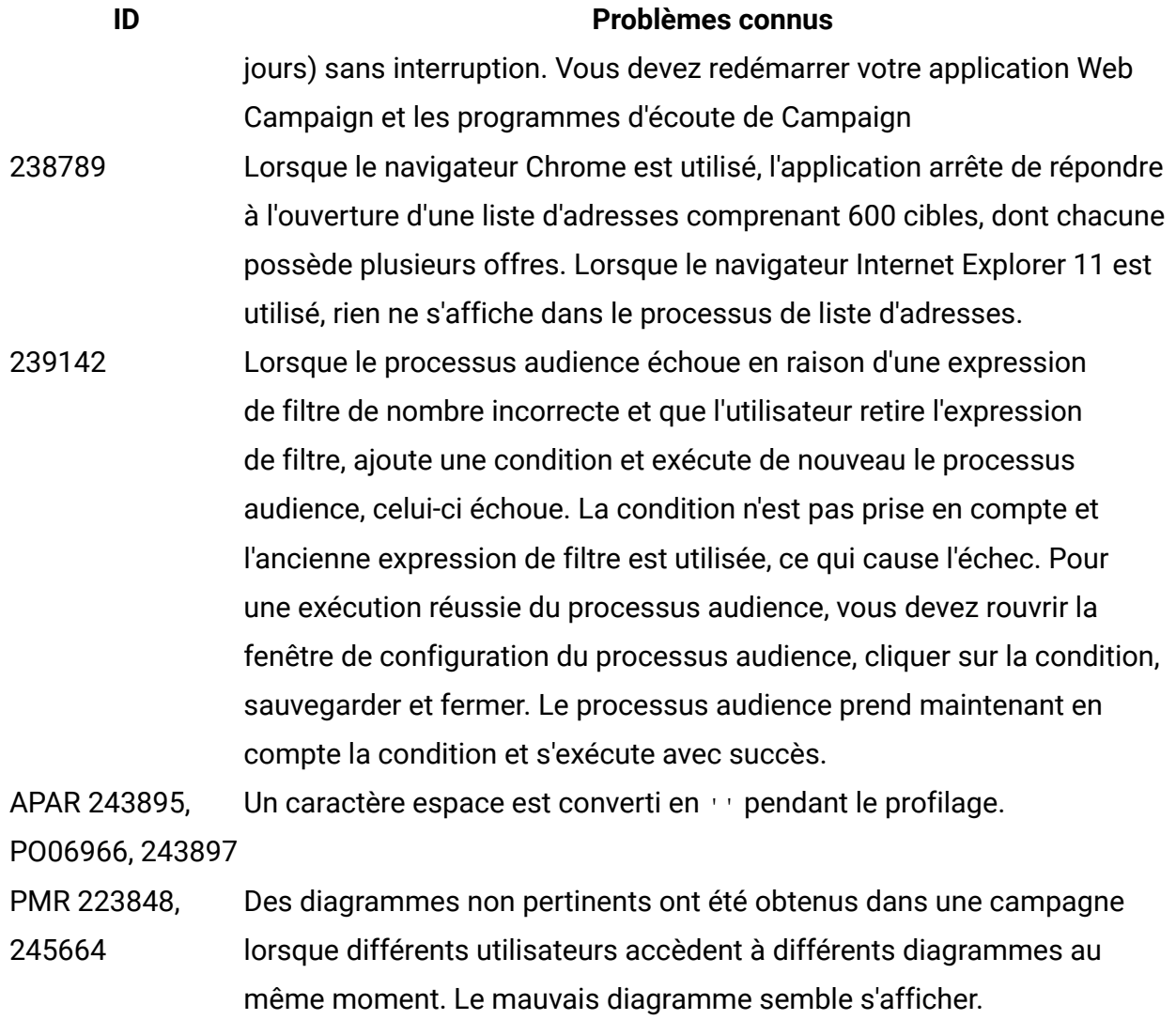

- 248007 Performances Hive : Les instructions d'insertion PRE -Single exécutées pour charger des données dans les tables temporaires (extraction) nécessitent 19 minutes pour 2 000 enregistrements lorsqu'elles sont utilisées avec Hive.
- PMR 269280, 269765 La troncation ne fonctionne pas pour la base de données DB2. La propriété DeleteAsTruncate indique si Campaign utilise la commande TRUNCATE TABLE ou s'il supprime les données de la table lorsqu'un processus de sortie est configuré sur REPLACE TABLE. Lorsque la valeur est paramétrée sur TRUE, Campaign exécute une commande TRUNCATE TABLE dans la table. Lorsque la valeur est paramétrée sur FALSE, Campaign exécute une commande DELETE FROM dans la table. La

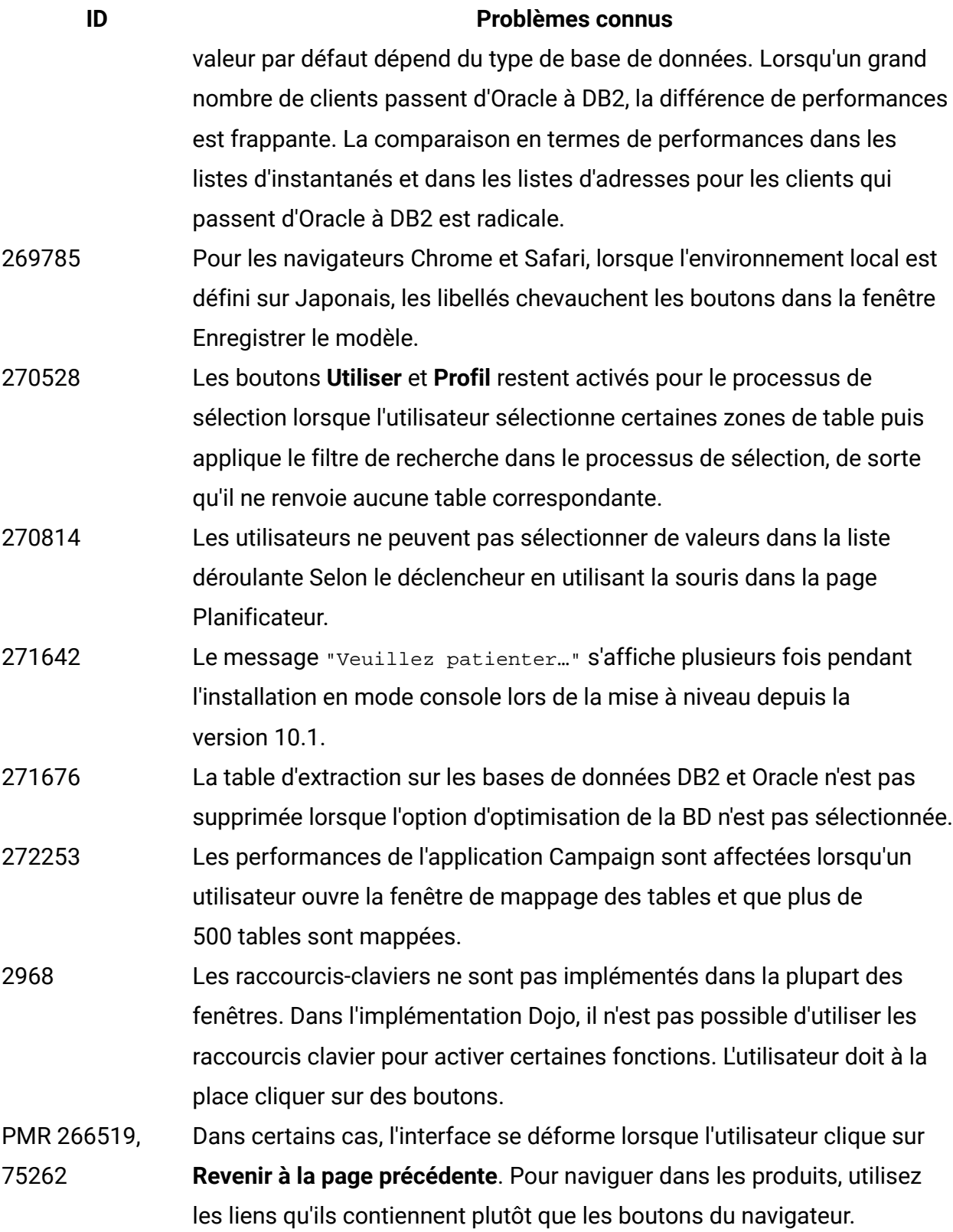

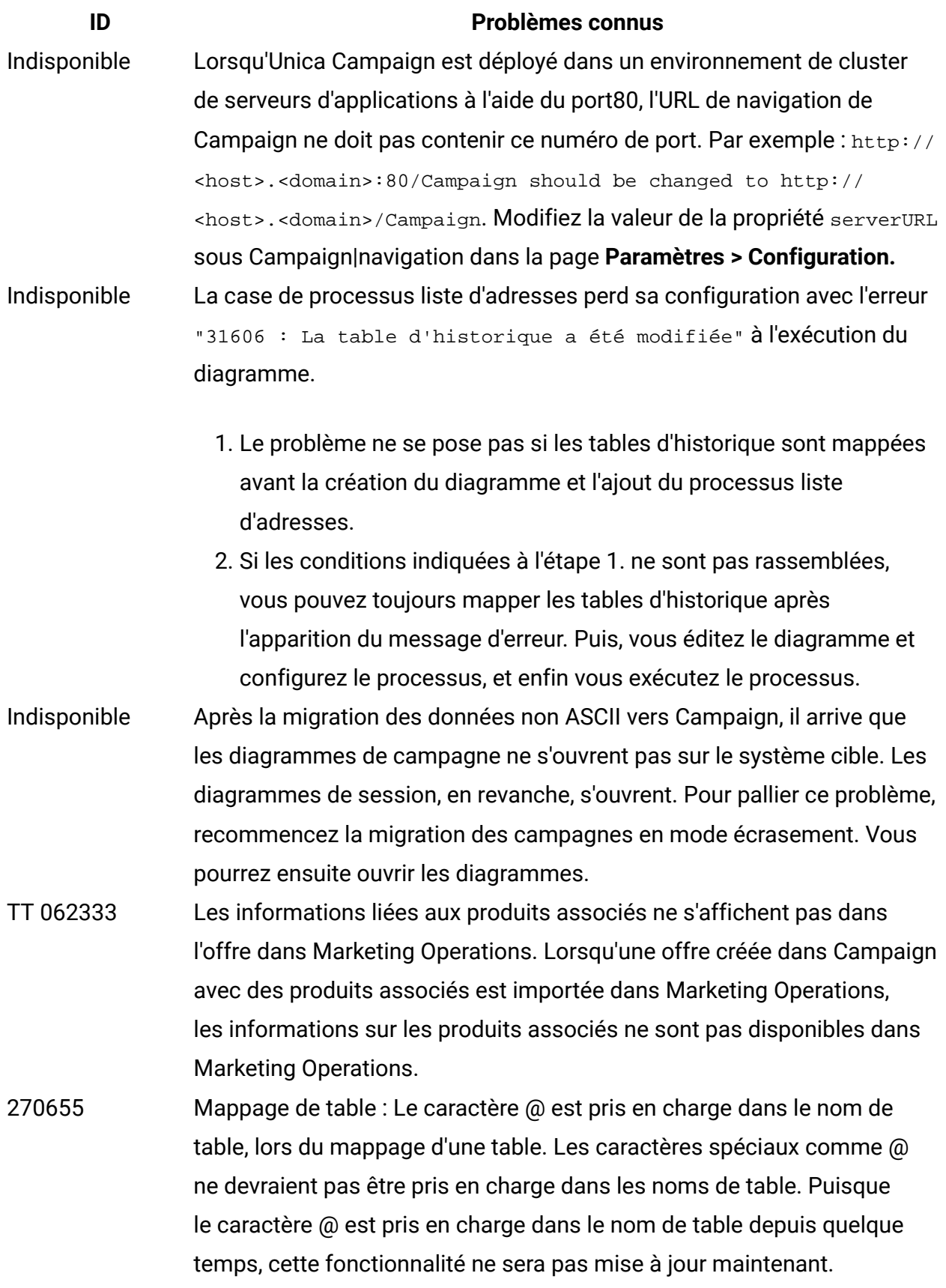

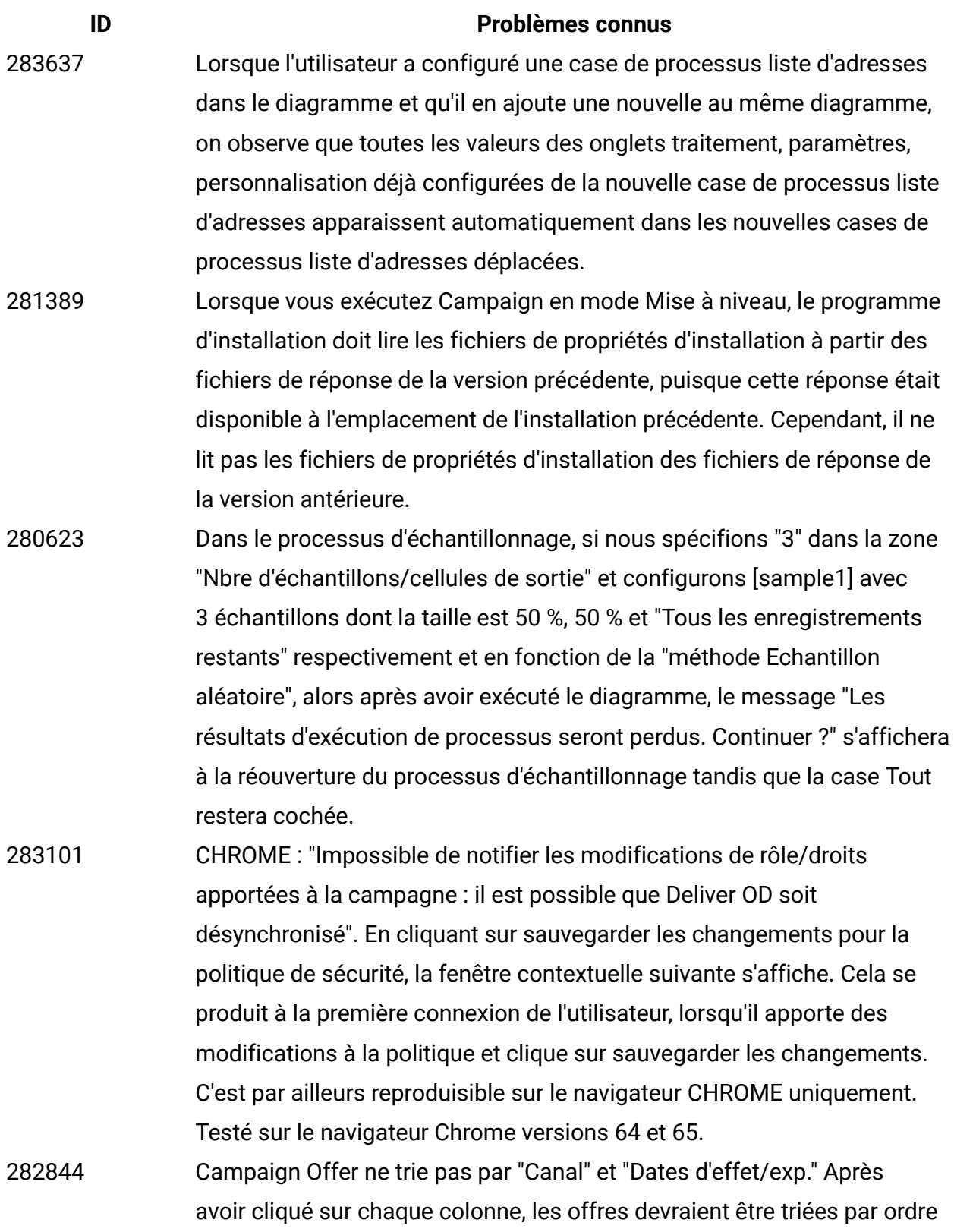

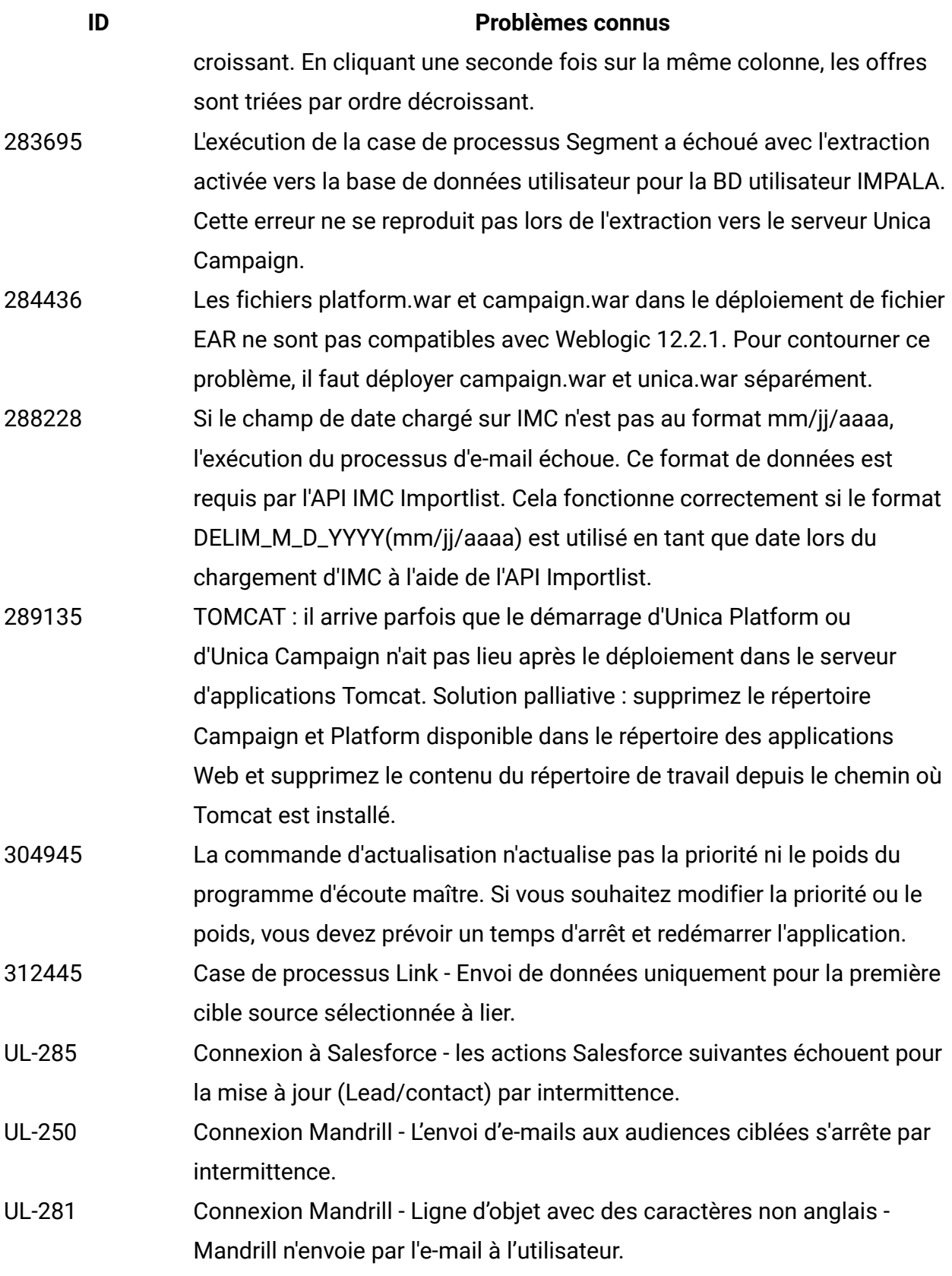

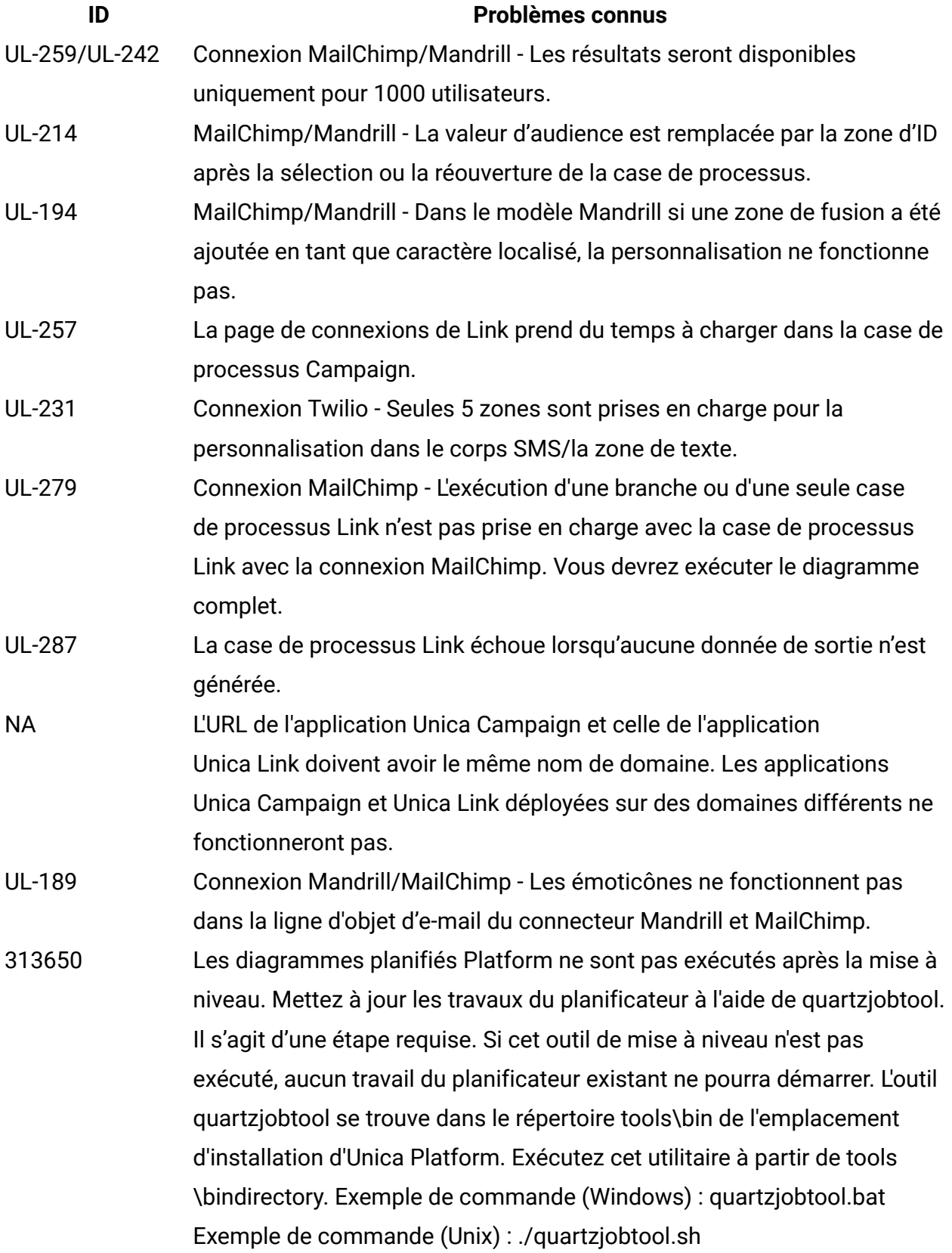

## **ID Problèmes connus** 306383 L'utilitaire d'enregistrement UBX échoue avec l'erreur Causée par : java.lang.ClassNotFoundException: erreur org.jboss.logging.BasicLogger 316802 12.1 FP2 MariaDB] : CODE 704 : Erreur d'écriture de fichier lors de l'extraction des zones de table et des zones extraites vers le serveur de base de données via le segment PB

# <span id="page-24-0"></span>Problèmes connus dans Optimize 12.1

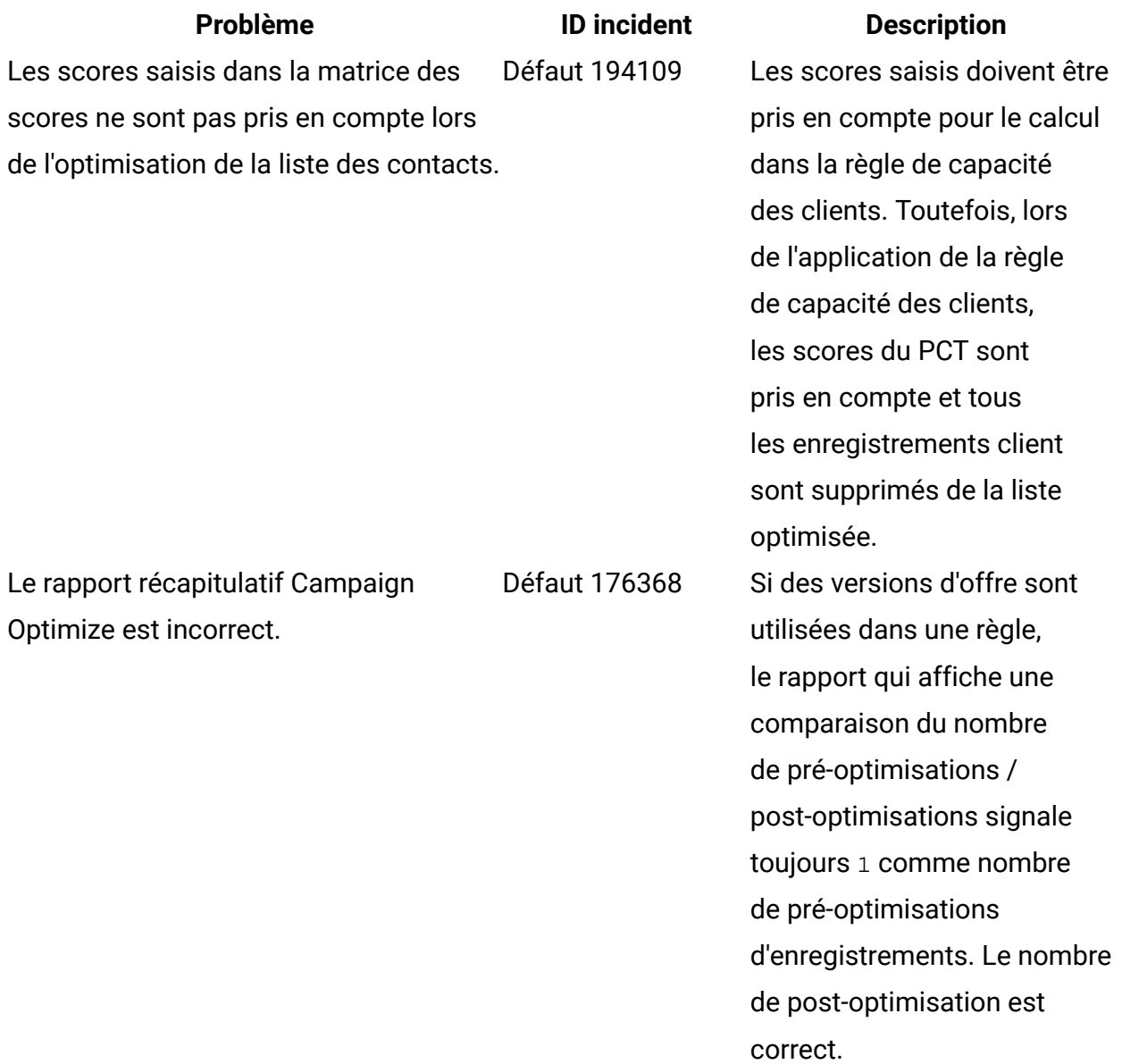

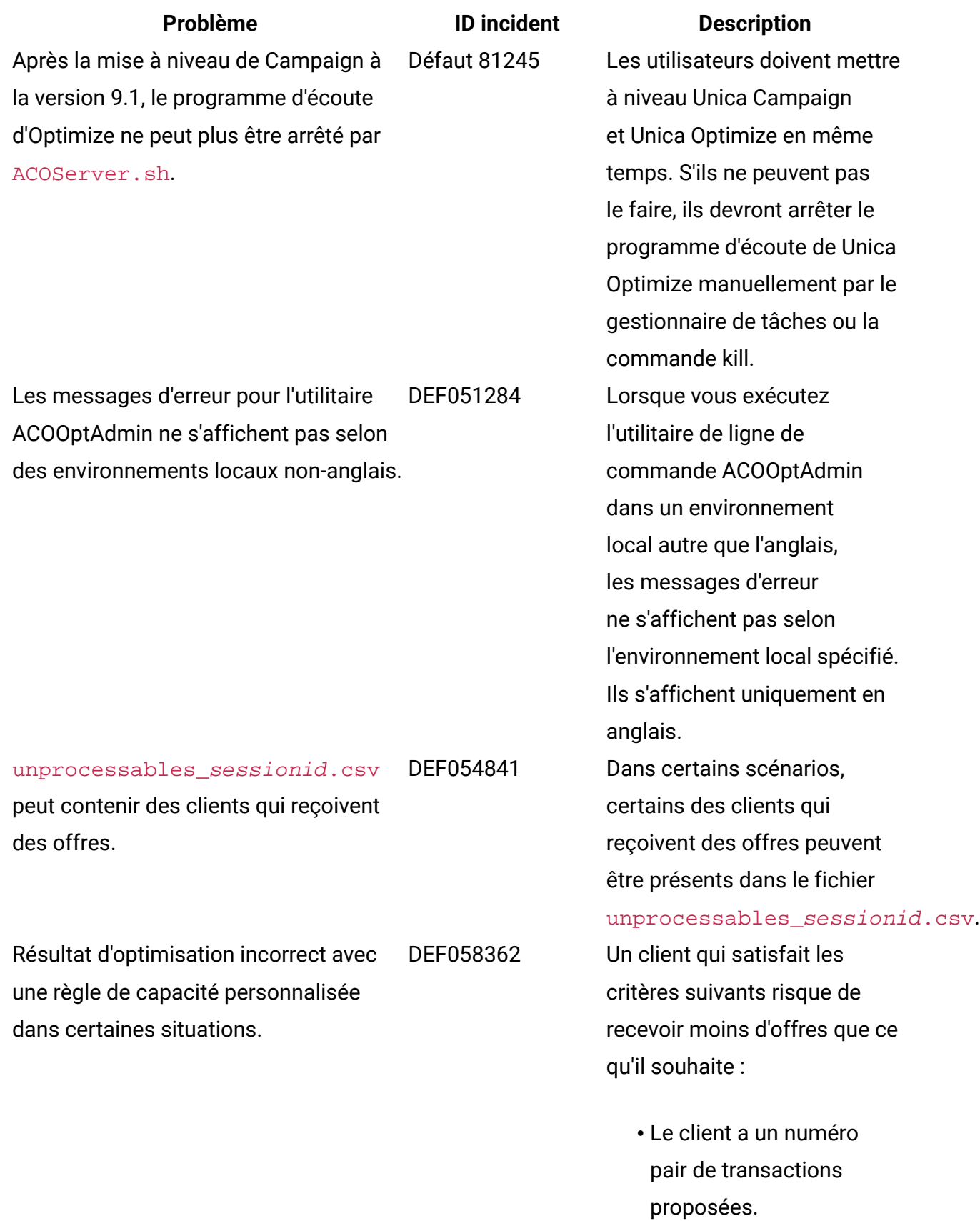

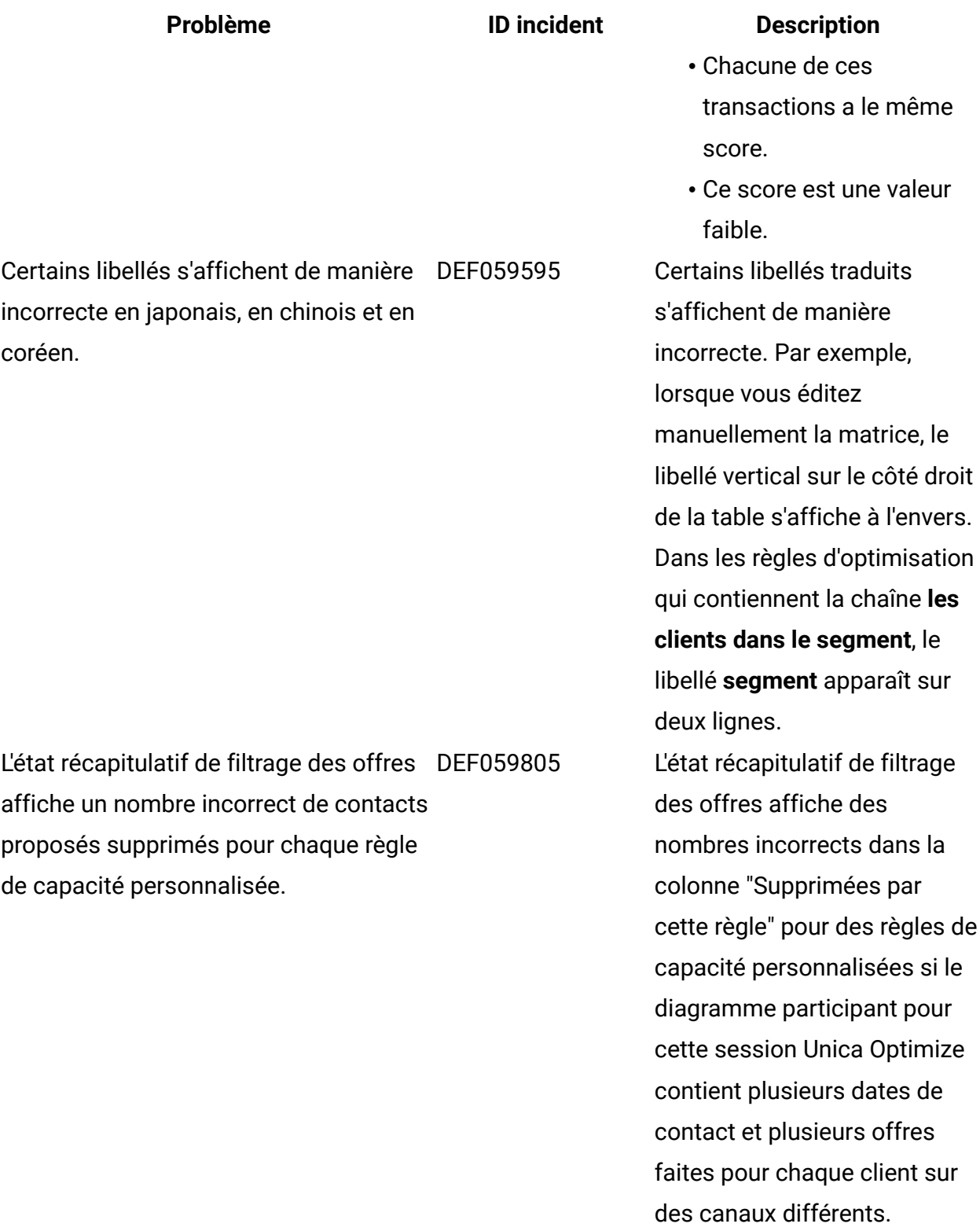

# **Problème ID incident Description**

Problèmes liés au générateur de requête de version d'offre

Il existe plusieurs problèmes mineurs liés au générateur de requête de version d'offre :

- Pour les attributs personnalisés avec type d'élément de formulaire Liste déroulante, le générateur de requête de version d'offre n'utilise pas la liste déroulante. Vous devez entrer la valeur manuellement.
- Lorsque le niveau de groupe est supprimé, les conditions de sousgroupe sont ajoutées dans la condition parente, et vice versa.
- Tous les opérateurs arithmétiques s'affichent pour une variable de chaîne, mais seul Egal à et Différent de s'appliquent.
- Les validations de longueur définies pour des attributs ne sont pas vérifiées en entrée pour des conditions. DEF061554 Si vous créez une condition

de version d'offre contenant

Les règles de version d'offre qui contiennent des dates ne fournissent

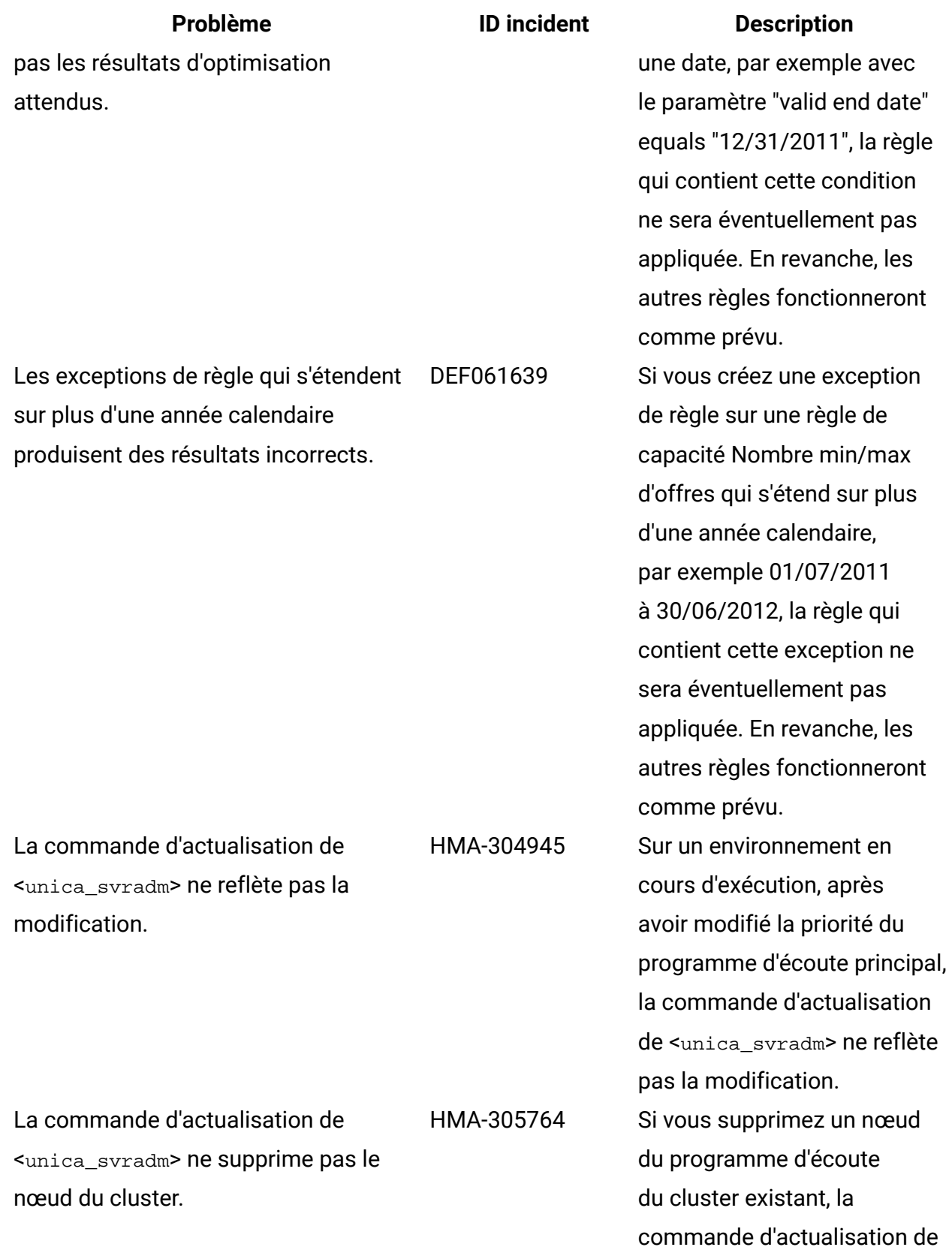

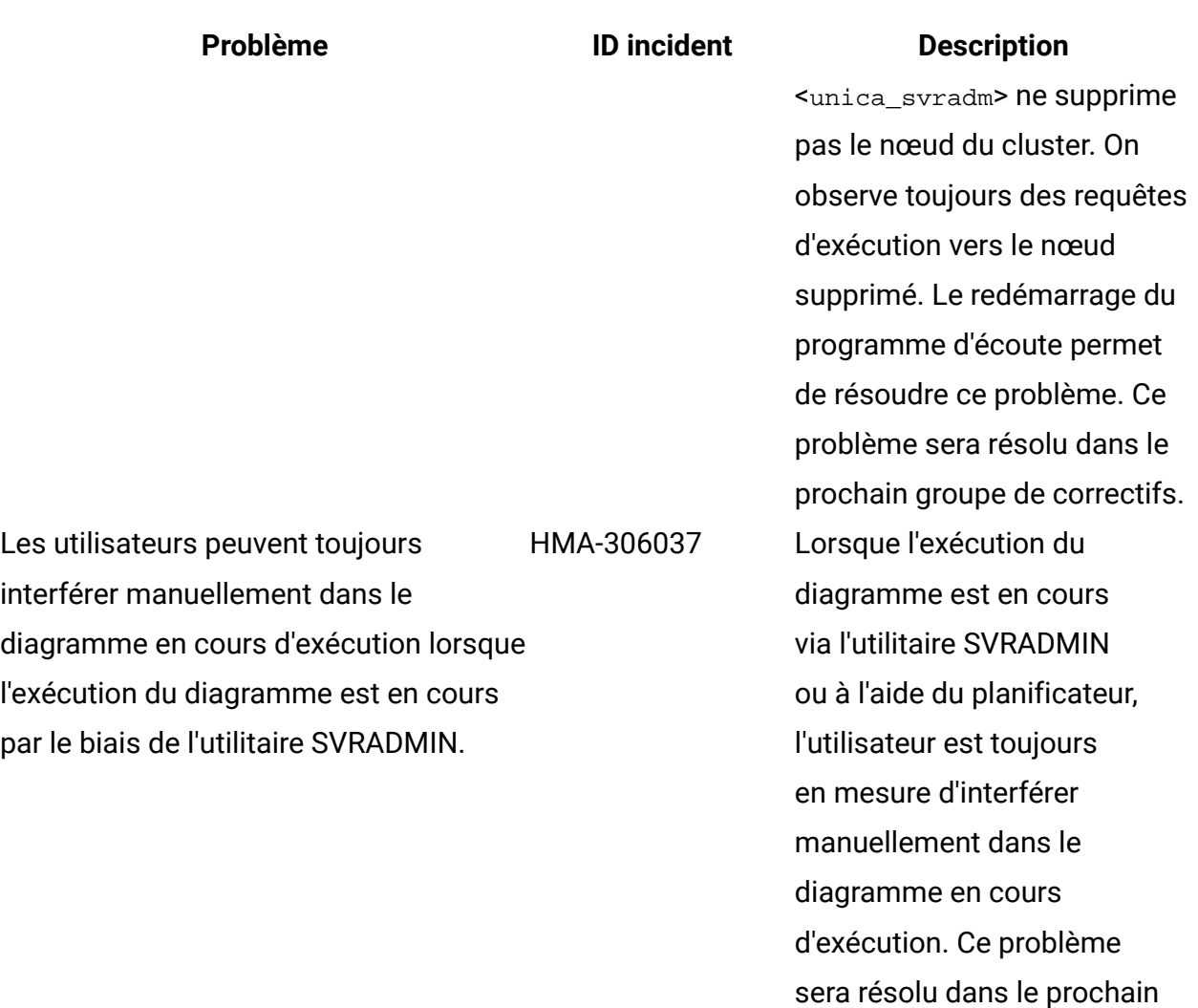

# <span id="page-29-0"></span>Limitations connues dans Unica Campaign 12.1

Unica Campaign 12.1 comprend les limitations connues recensées ci-après.

#### **Tableau 7. Limitations Unica Campaign connues**

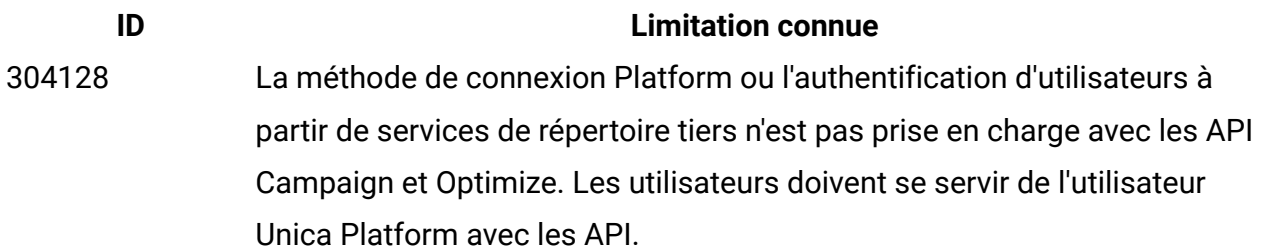

groupe de correctifs.

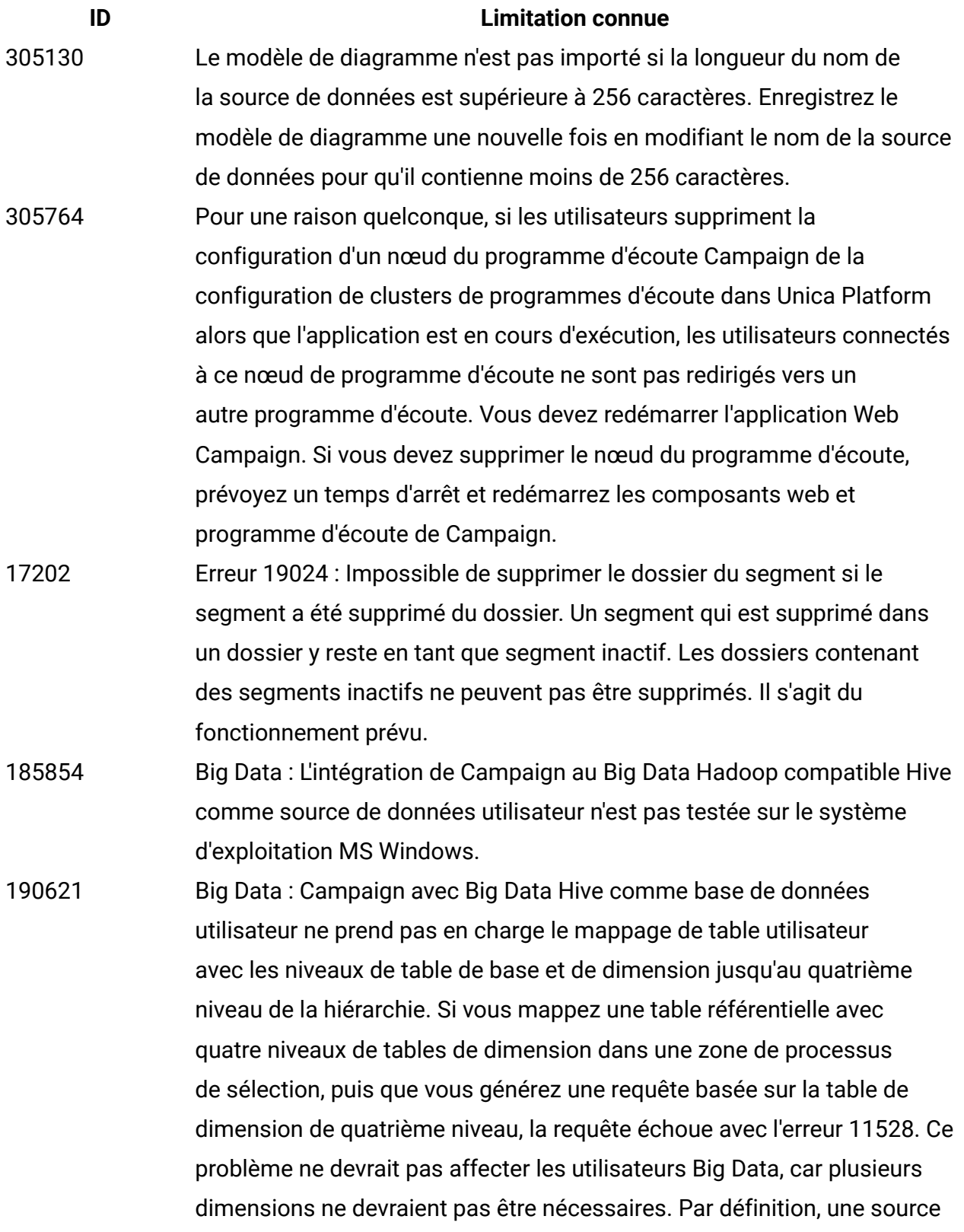

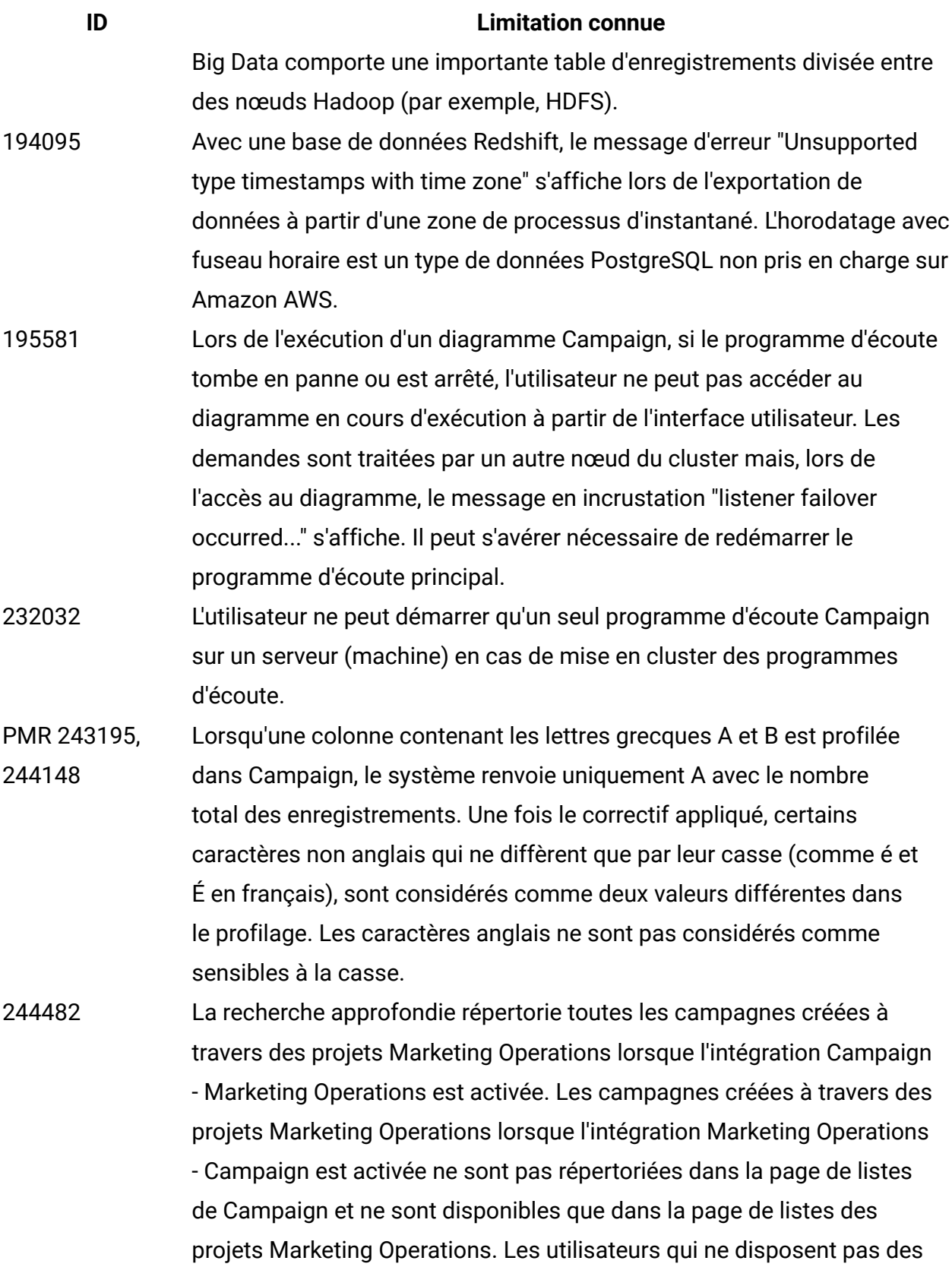

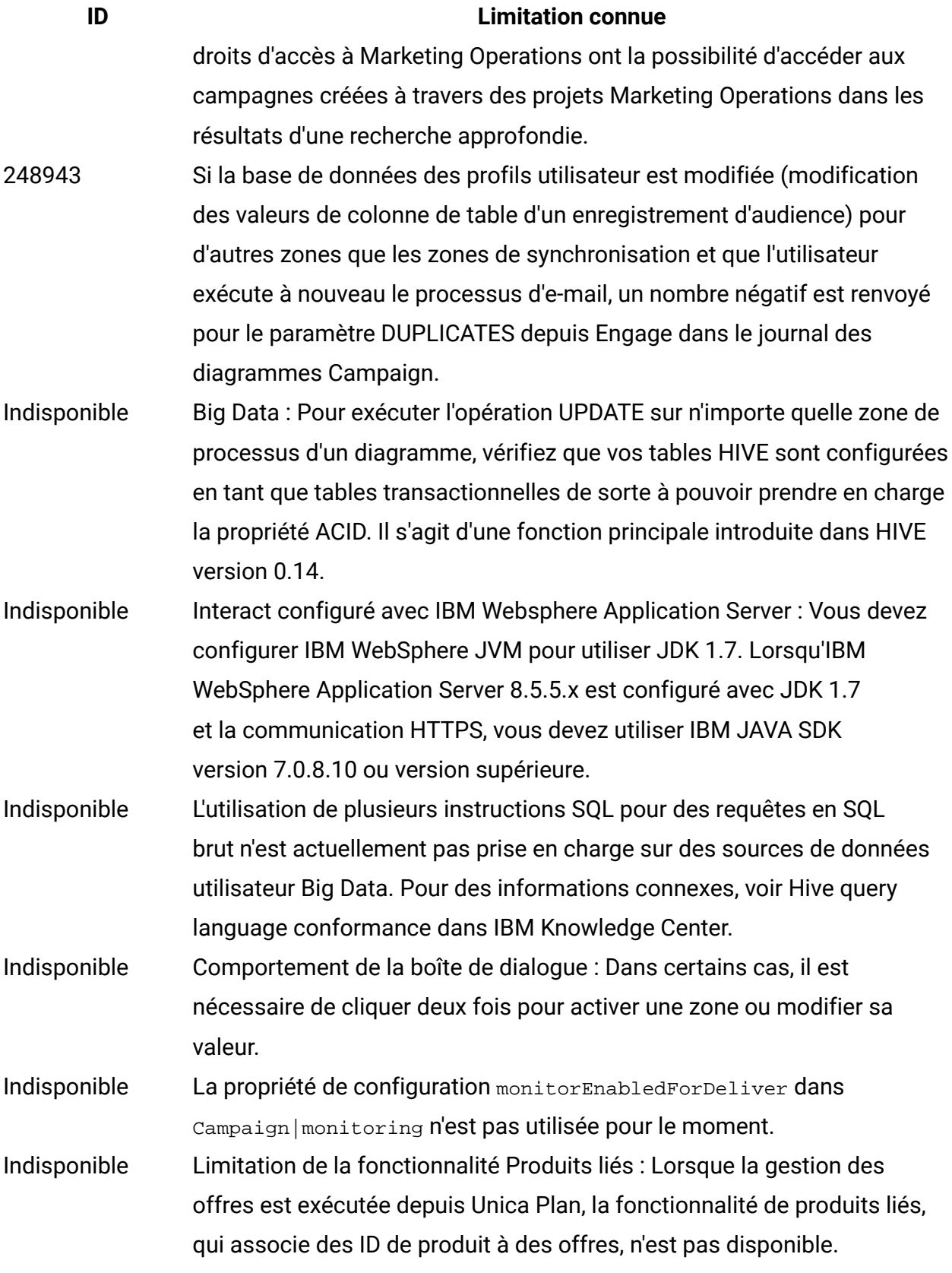

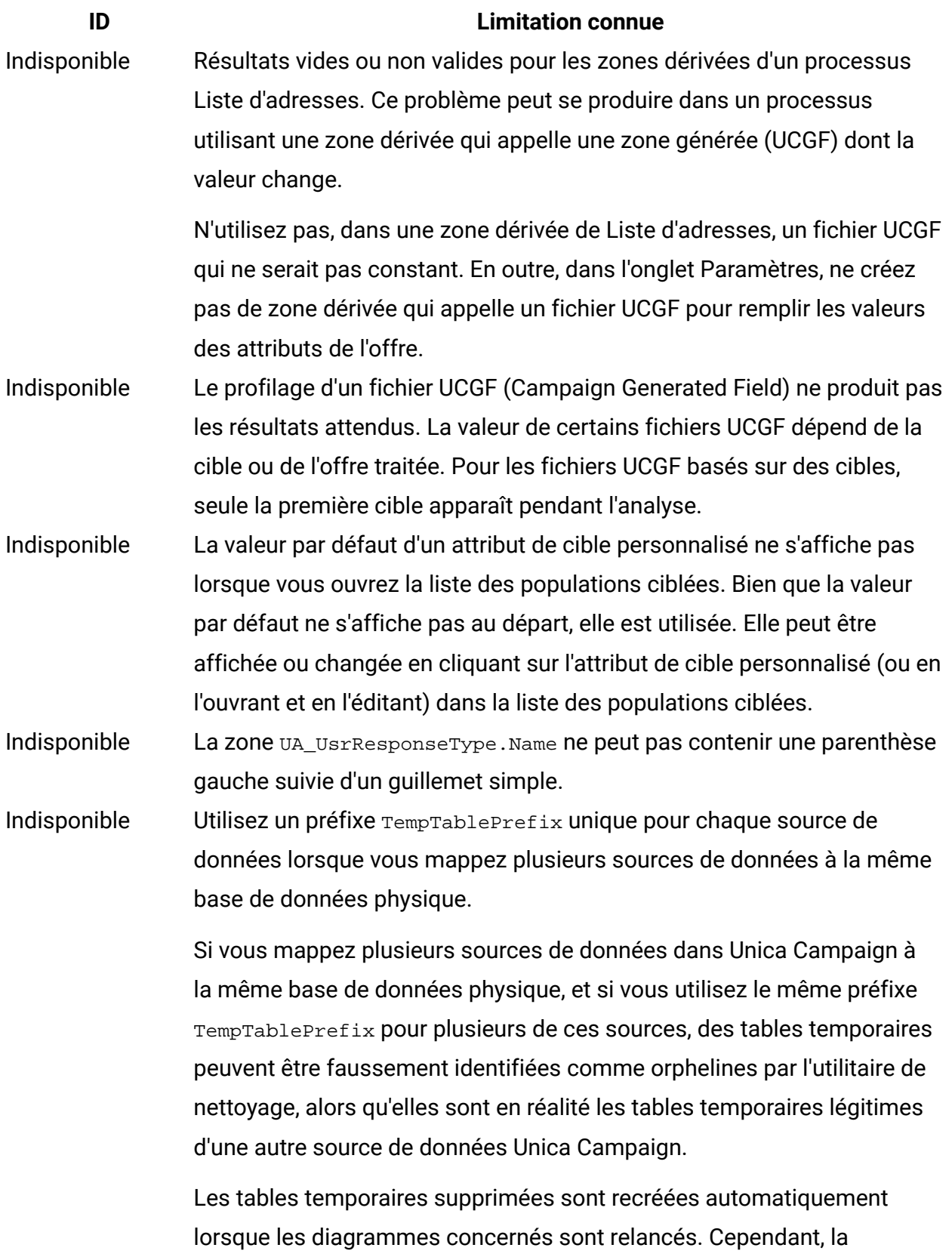

meilleure pratique consiste à affecter une valeur de TempTablePrefix

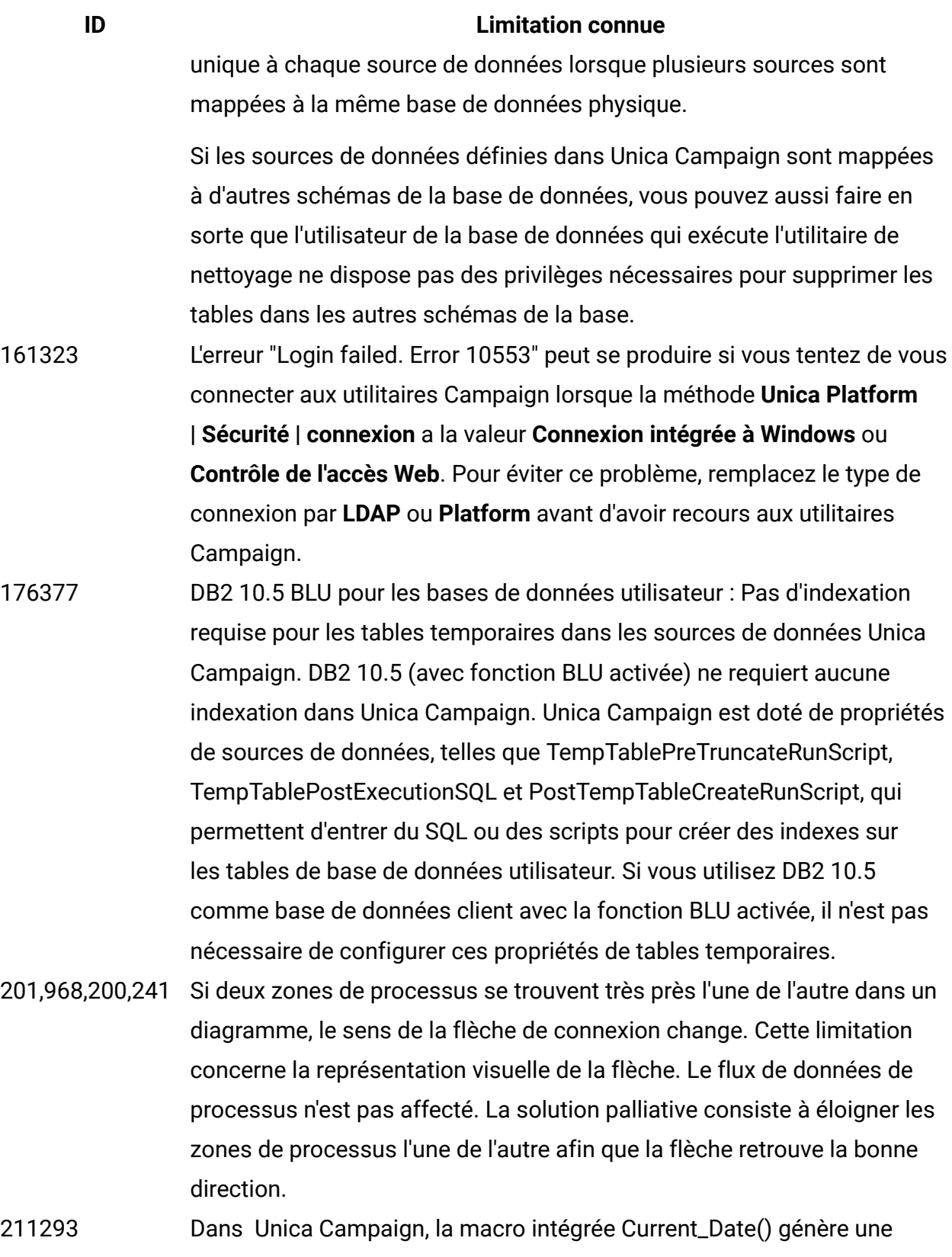

erreur lorsqu'elle est exécutée sur une instance de big data basée

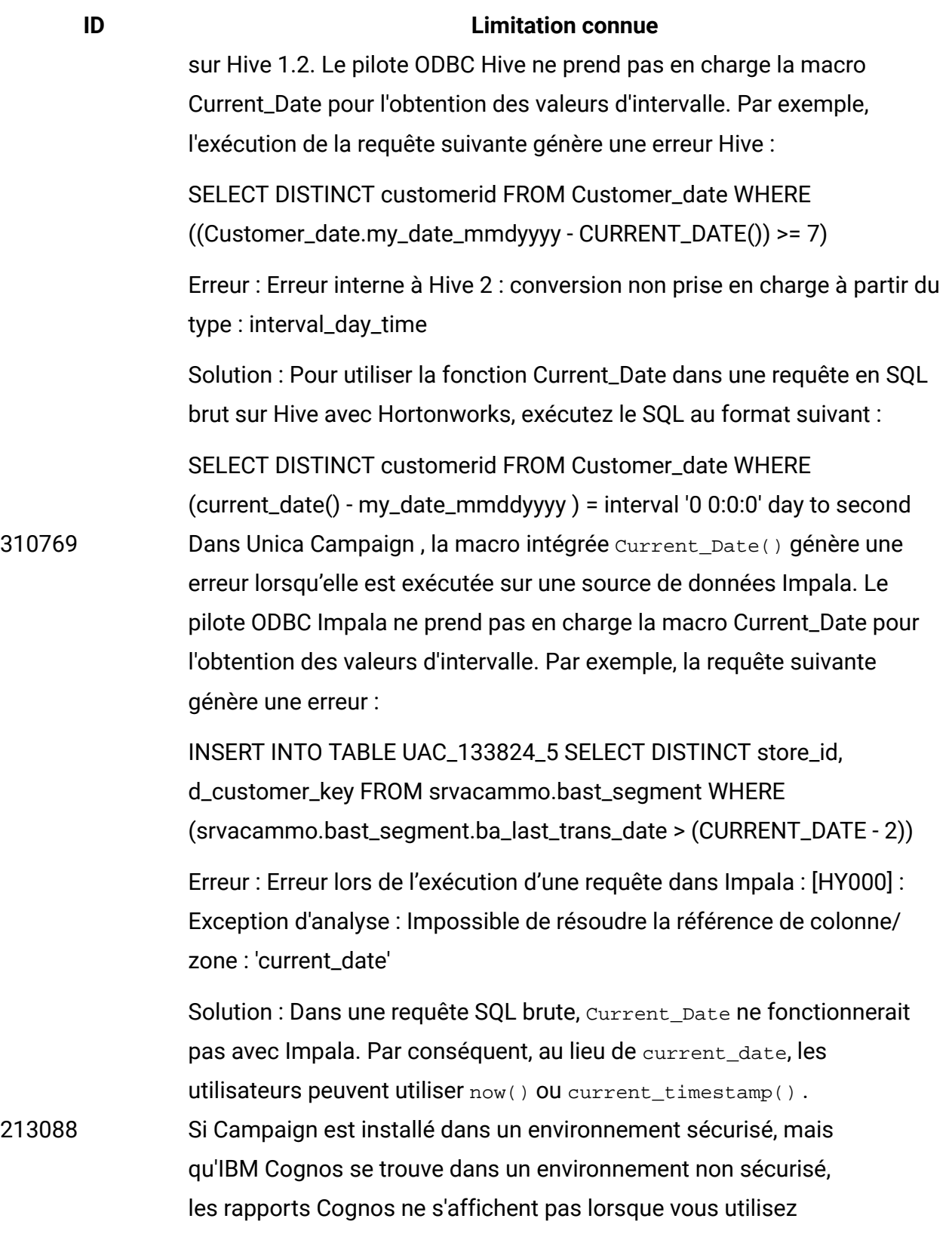

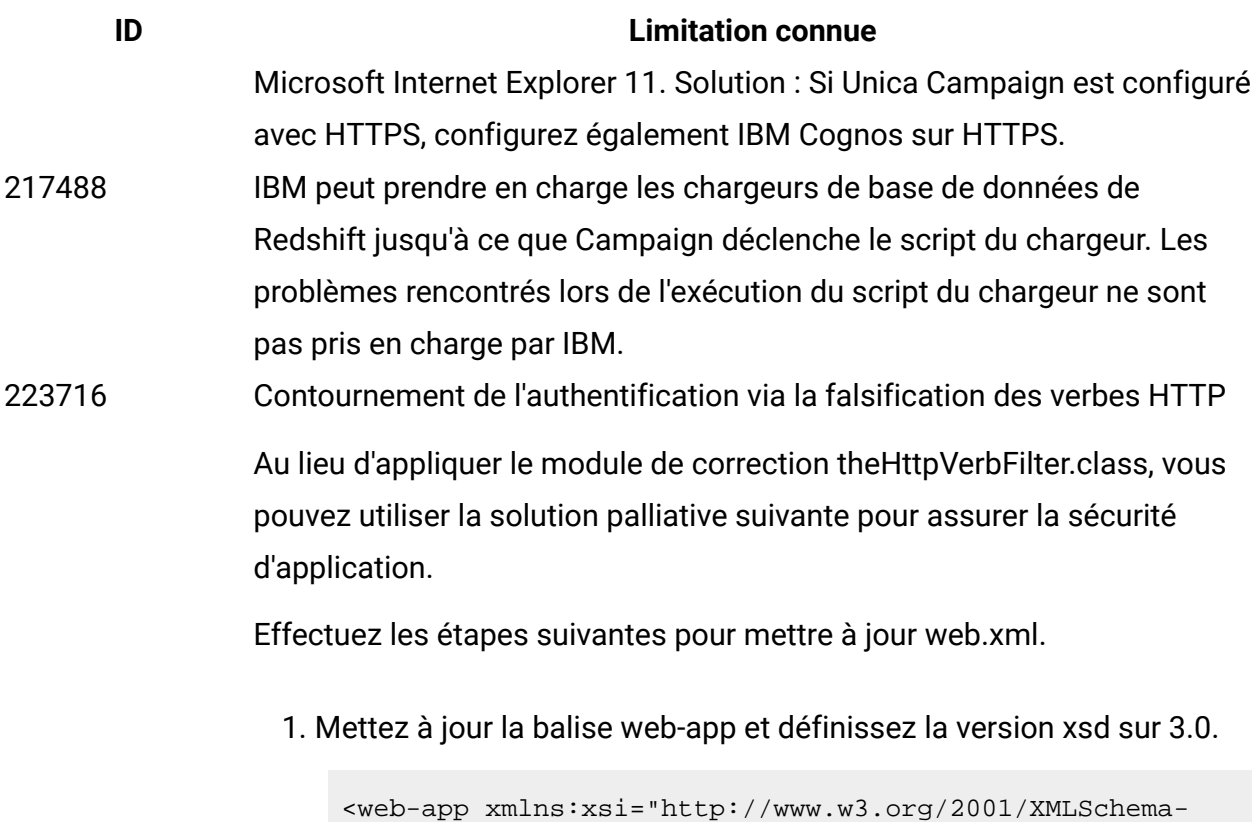

```
instance" 
  xmlns="http://java.sun.com/xml/ns/javaee" 
  xsi:schemaLocation="http://java.sun.com/xml/ns/javaee 
  http://java.sun.com/xml/ns/javaee/web-app_3_0.xsd" 
   id="Platform" version="3.0" metadata-complete="true">
```
2. Add the following in web.xml.

<!--[start] WhiteList Http Verbs -->

```
<security-constraint> 
   <web-resource-collection> 
   <web-resource-name>Unica_WhiteList_Http_Verbs</web-
resource-name> 
   <url-pattern>/*</url-pattern> 
   <http-method-omission>GET</http-method-omission> 
   <http-method-omission>POST</http-method-omission> 
   <http-method-omission>TRACE</http-method-omission> 
   <http-method-omission>PUT</http-method-omission>
```
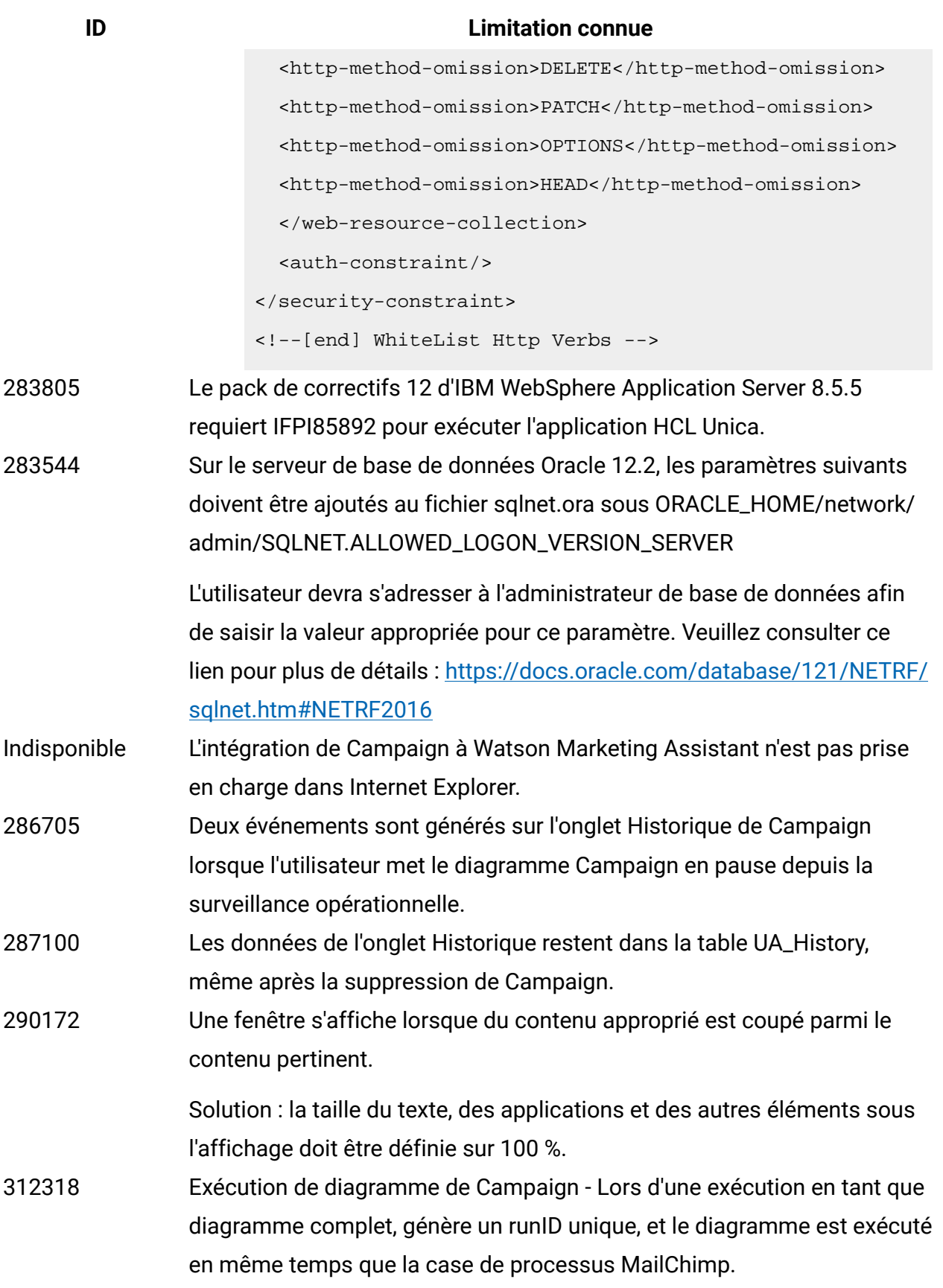

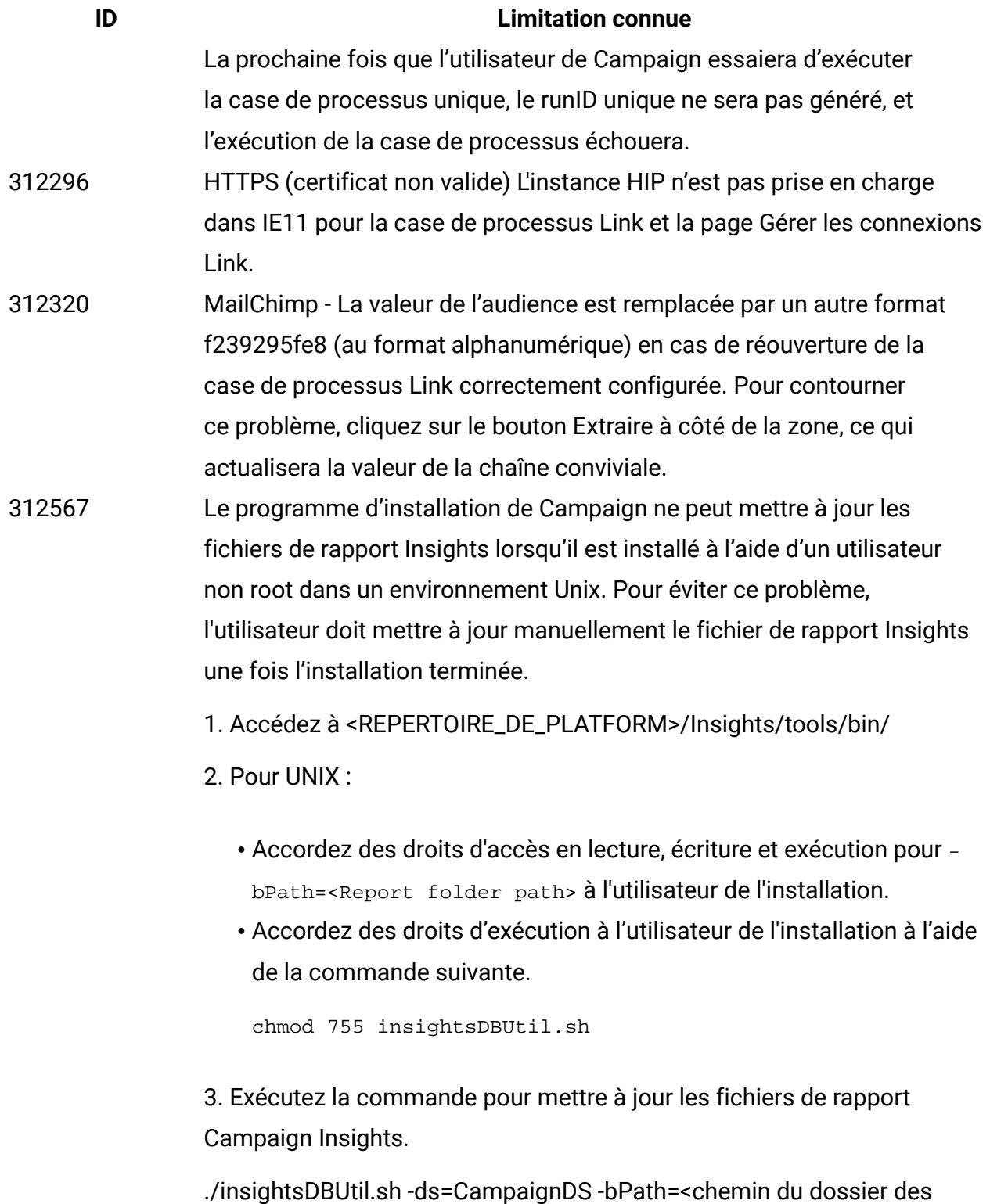

rapports> -DBType=<type de base de données> -URL=<URL de connexion JDBC> -user=<utilisateur de la base de données> -pwd=<mot de passe de la base de données>

**ID Limitation connue** Pour plus de détails, voir le guide d'installation et de configuration d'Unica Insights 12.1. 313216 Lien : L'application Unica avec HTTPS et Unica Link avec HTTP ne rend pas la page Gérer les connexions de Link.

# <span id="page-39-0"></span>Limitations connues dans Unica Optimize 12.1

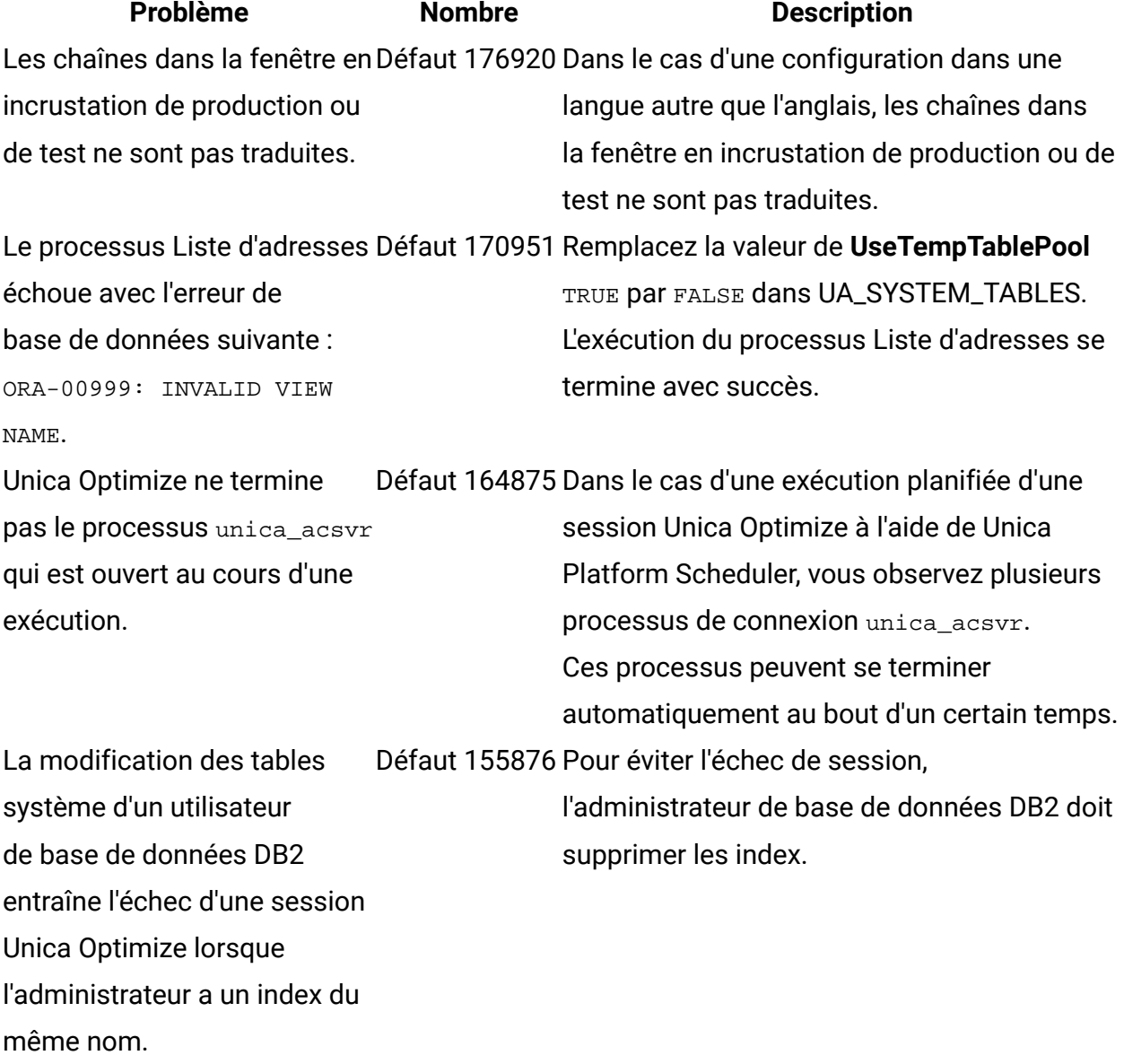

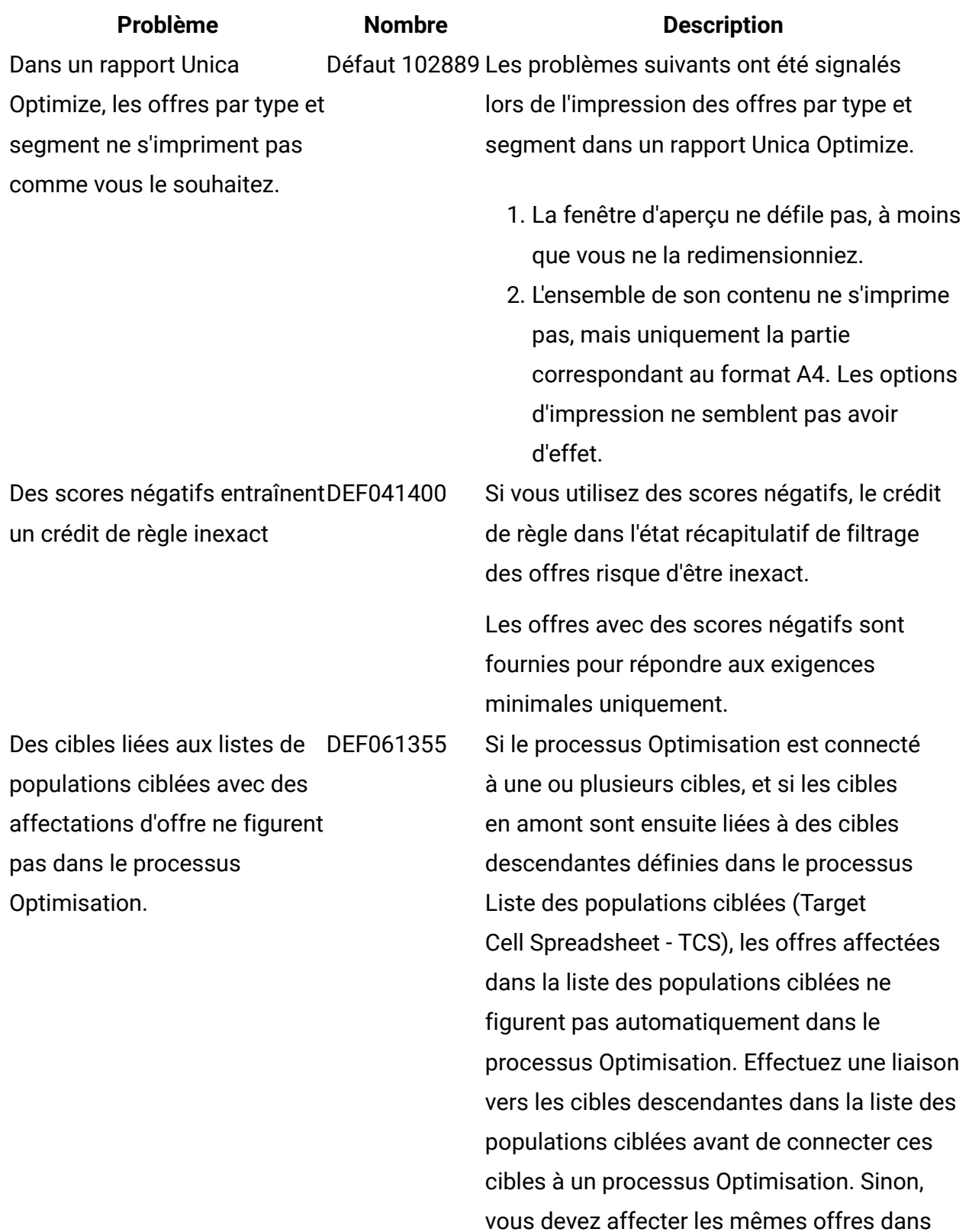

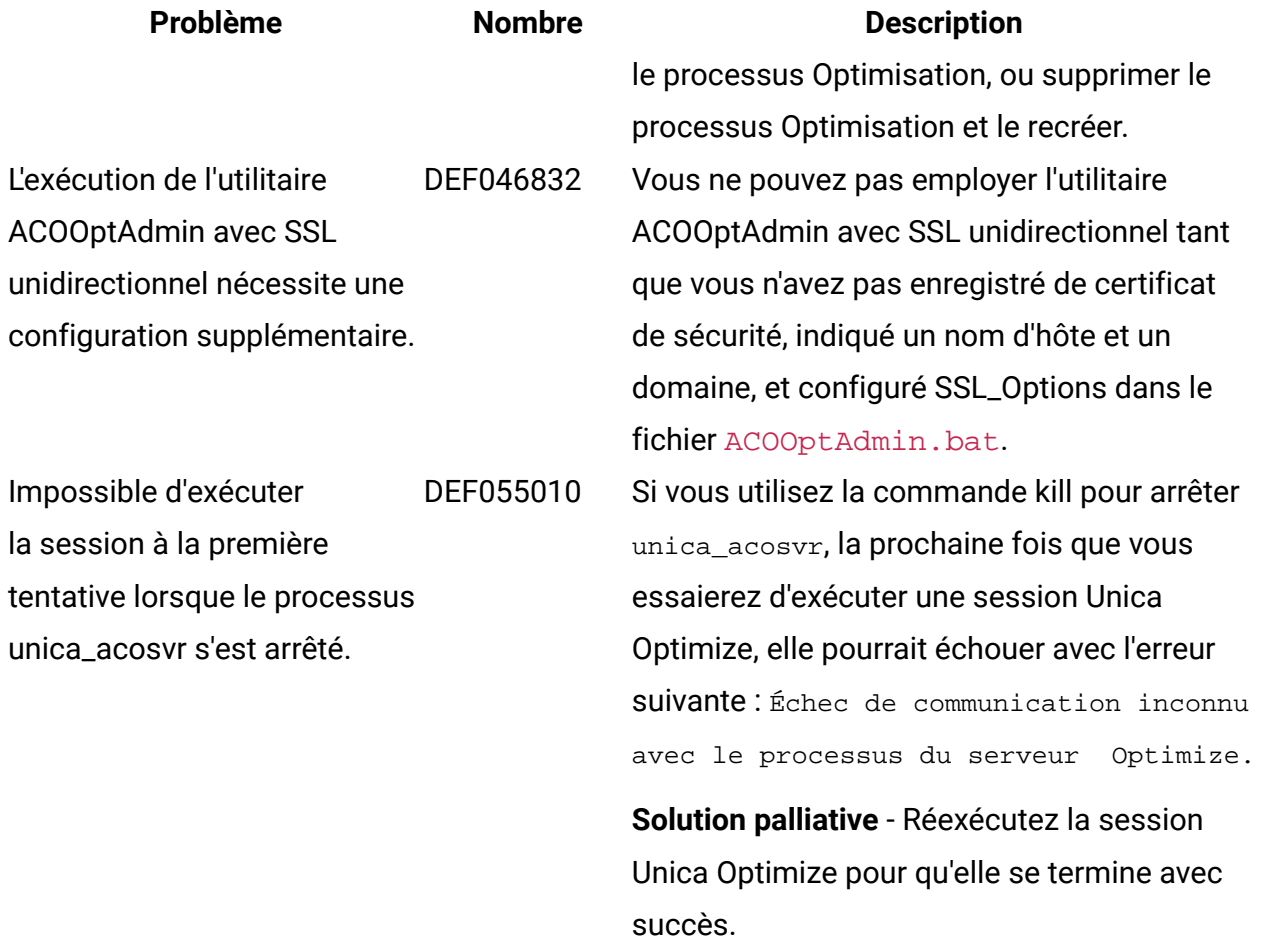